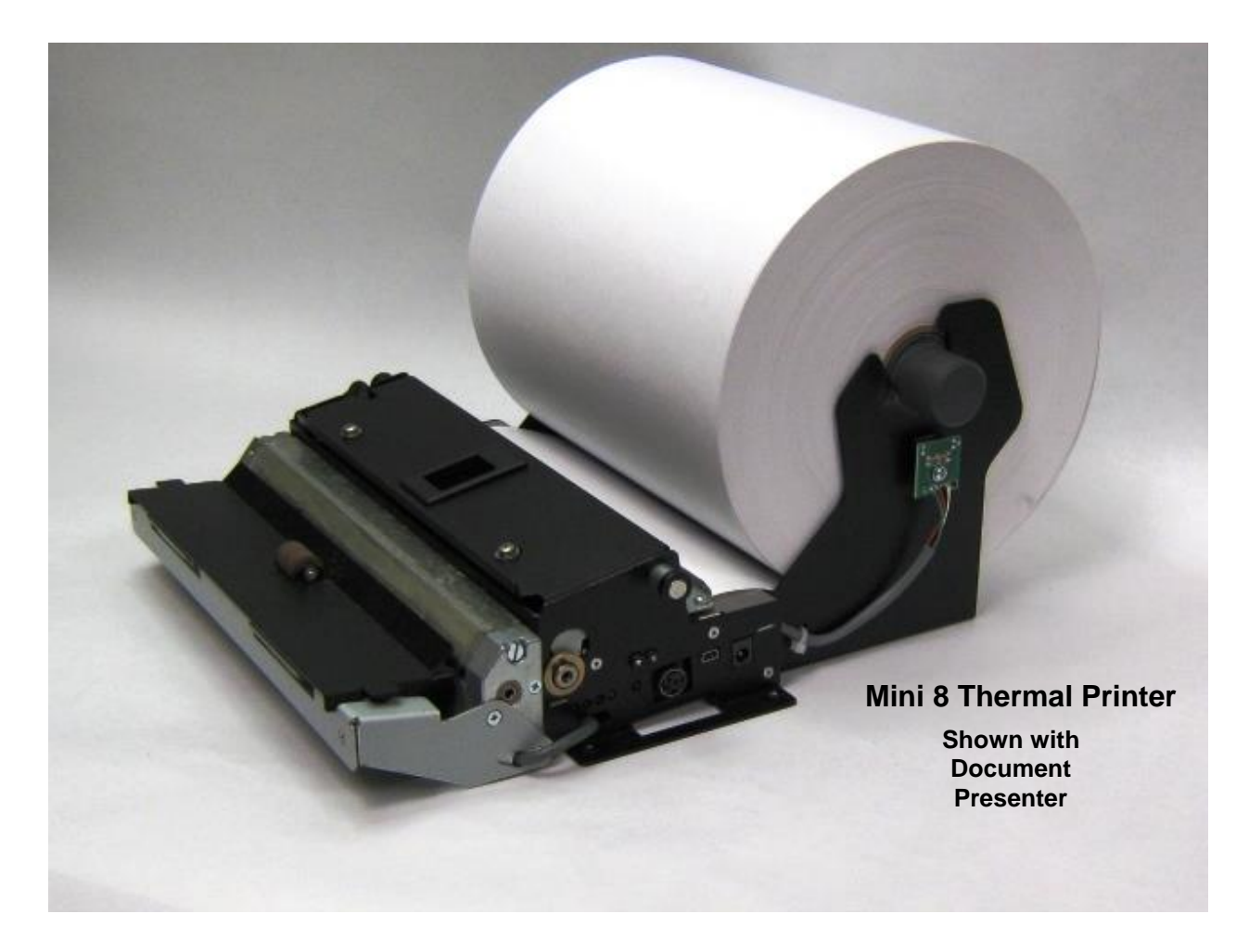

# **Mini 8 Thermal Printer User Manual**

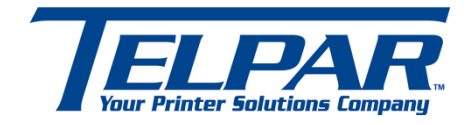

**Telpar, Inc.** 800-872-4886 Fax: 603-742-9938 Website: www.telpar.com

E-mail: [info@telpar.com](mailto:info@telpar.com)

# **Warranty**

### **Telpar, Inc. — Printer Limited Warranty**

.WARRANTIES AND DISCLAIMERS. Products manufactured by Telpar are warranted against defects in workmanship and materials for a period of twelve (12) months from the date of shipment to the original user, provided the Product (a) remains unmodified, (b) is used only in the United States or Canada, (c) is operated under normal and proper conditions, as Telpar determines in its sole discretion, and (d) Customer provides prompt written notice Telpar of any defects as to parts and/or workmanship to. Telpar may provide an extended warranty on certain Products or components thereof for an additional price determined solely by Telpar and such extended warranty shall only be effective to the extent memorialized in writing by Telpar. Telpar's sole obligation and Customer's exclusive remedy for defective Telpar-manufactured Products is limited to repair or replacement, as Telpar determines in its sole discretion. The warranty described above does not include any labor or service costs for removing or replacing parts, or any shipping charges. Any repair performed by Telpar under this warranty does not extend the original warranty period of any Product. This warranty shall not apply to any Product which has: (i) been repaired or altered, except by Telpar; (ii) not been maintained in accordance with all of the operating or handling instructions supplied by Telpar, or (iii) been subjected to misuse, willful acts, abuse, tampering, negligence or accident, unusual physical or electrical stress, as Telpar determines in its sole discretion. Customer acknowledges that Telpar provides no warranty for any third party materials and Telpar is not responsible and will have no liability for any items or services provided to Customer by any person or entity other than Telpar. Telpar's duty to perform under any warranty may be delayed, at Telpar's sole option, until Telpar has been paid in full for all Products purchased by Customer. No such delay shall extend the warranty period. To obtain assistance under this limited warranty, Customer should contact the selling agency or write to: Telpar, Warranty Claims Department, 187 Crosby Road, Dover, NH, 03820, U.S.A. Telephone: 800-872-4886 or fax: 603- 742-9938. No person (including, without limitation, any agent, salesman, dealer or distributor) has the authority to act on behalf of Telpar to expand Telpar's obligation beyond the terms of this express warranty, or to state that the performance of the Product is other than published by Telpar. For Products not manufactured by Telpar, to the extent permitted Telpar assigns to Customer the benefits of any warranties provided to Telpar by the manufacturer(s) of the Product. THE FOREGOING IS A LIMITED WARRANTY AND IT IS THE ONLY WARRANTY PROVIDED BY TELPAR. TELPAR DISCLAIMS ALL WARRANTIES, EXPRESS OR IMPLIED, INCLUDING ALL IMPLIED WARRANTIES OF MERCHANTABILITY AND FITNESS FOR A PARTICULAR PURPOSE AND ALL WARRANTIES OR INDEMNITIES FOR PATENT OR COPYRIGHT INFRINGEMENT. IN NO EVENT SHALL TELPAR BE LIABLE FOR ANY INDIRECT, INCIDENTAL, SPECIAL OR CONSEQUENTIAL DAMAGES, INCLUDING LOSS OF PROFITS, REVENUE, DATA, OR USE, INCURRED BY CUSTOMER OR ANY THIRD PARTY, WHETHER IN AN ACTION IN CONTRACT OR TORT, ARISING OUT OF OR RELATED TO THIS AGREEMENT, EVEN IF TELPAR OR ANY OTHER PERSONS HAS BEEN ADVISED OF THE POSSIBILITY OF SUCH DAMAGES. TELPAR'S LIABILITY FOR DAMAGES HEREUNDER FOR ANY CAUSE WHATSOEVER SHALL IN NO EVENT EXCEED THE AMOUNTS RECEIVED BY TELPAR FROM THE CUSTOMER FOR THE PRODUCTS. TELPAR SHALL NOT BE RESPONSIBLE FOR ANY LOSS, DAMAGE OR EXPENSE OF ANY KIND CAUSED DIRECTLY OR INDIRECTLY BY THE USE OR PERFORMANCE OF THE PRODUCT PROVIDED HEREUNDER.

Upon inspection, Telpar will make necessary repairs or replacement and return the merchandise, shipping prepaid.

# **Table of Contents**

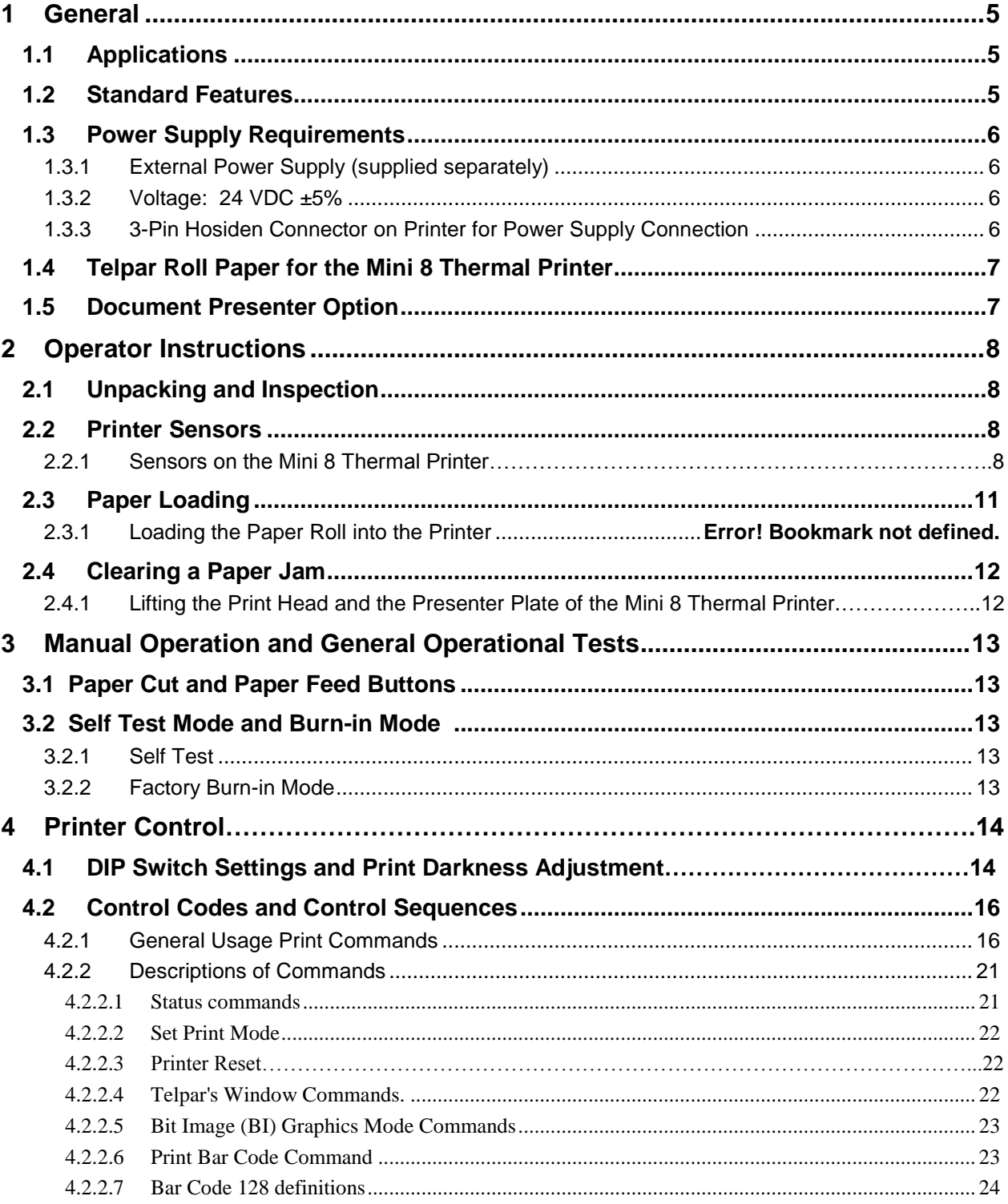

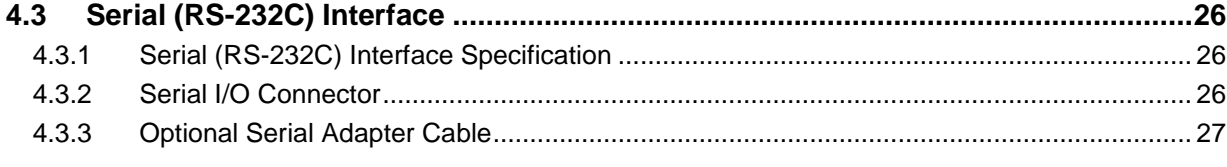

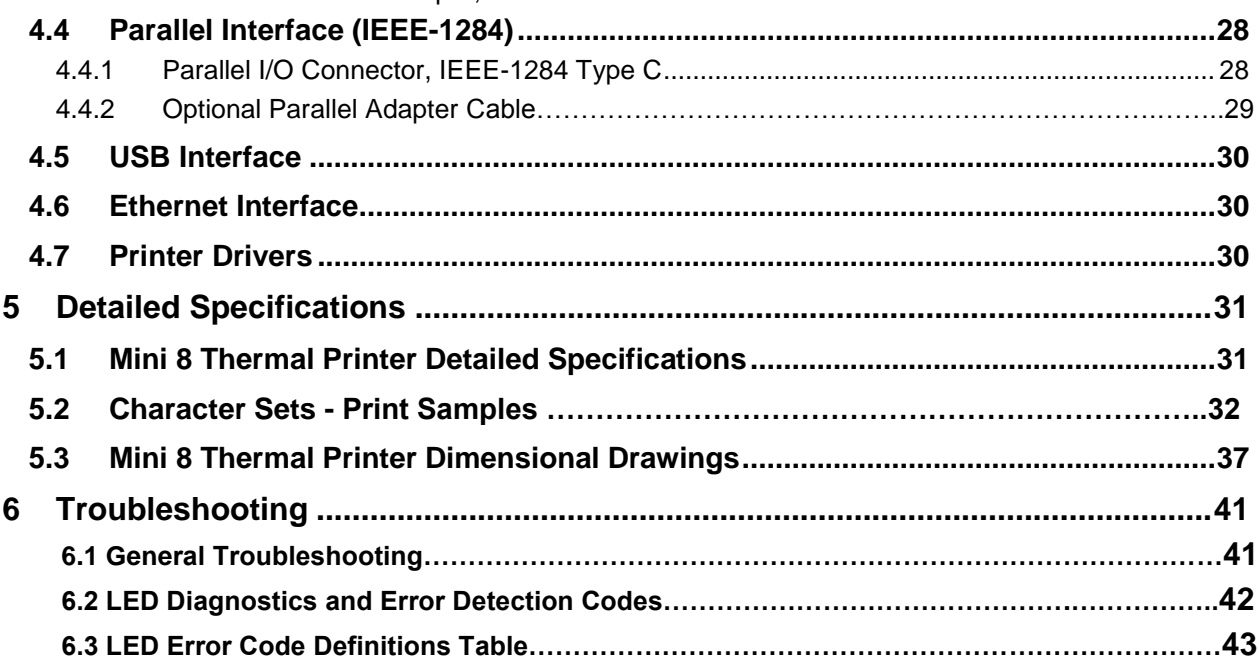

# **APPENDIX:**

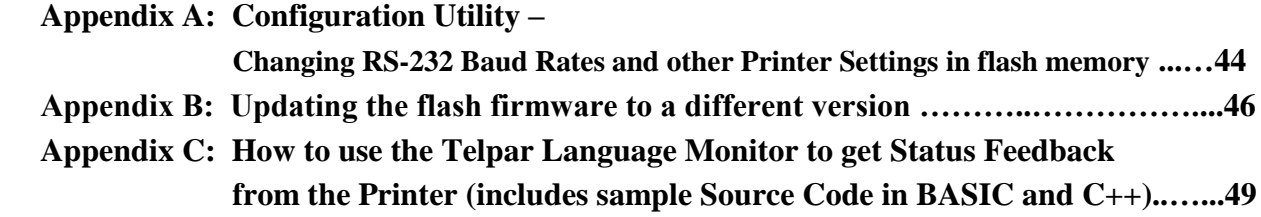

# **1 General**

### **(For detailed printer specifications, please see Section 5 in this manual.)**

The Mini 8 thermal printer is designed specifically for the high performance, size and durability requirements of cut and drop (or cut and present with optional Document Presenter) applications. The compact size and high performance characteristic, coupled with its rugged design, makes it ideal for the kiosk environment.

# **3.1 Applications**

- Kiosks
- Automated Teller Machines (ATMs)
- Parking ticket dispensing
- Gaming receipts
- In-Store gift registry receipts which contain graphics and/or barcode information
- Maps on-the-go from information Kiosks located at malls or parks
- Embedded printer for custom scientific equipment (graphs, charts, status reports, ect.)

### **3.2 Standard Features**

- Direct thermal printing
- Interfaces: Serial (RS-232), Parallel and USB interfaces all on the same printer
- Auto Cutter: full cut/partial cut under software control is standard
- All metal construction
- Paper low sensor
- Paper auto load function
- $\bullet$  ESC/POS<sup>® 1</sup> The commands conform to ESC/POS
- LEDs visible and DIP switches accessible without removing cover
- International character set: U.S.A., France, Germany, England, Denmark (2 choices), Sweden, Italy, Spain (2 choices), Japan, Norway, Latin America and Korea
- Barcode embedded symbologies: UPC-A, UPC-E, EAN 13, EAN 8, 3of 9. ITF, CODABAR, and Code 128
- Two resident font sizes
- Code pages 437, 850, 858, 860, 863, 865, and WPC 1252.
- Bit image mode
- Reverse video mode
- Black mark sensing (TOF mode)
- Horizontal or vertical mounting capabilities

 $\overline{a}$ 

 $1$  ESC/POS is a registered trademark of SEIKO EPSON Corp.

### **3.3 Power Supply Requirements**

### **1.3.1 External Power Supply (supplied separately)**

Use a Listed/Certified Power Supply. Follow local wiring codes for external wiring.

# **Hosiden Power Connector option Two ways to connect Power to the Mini 8 Thermal Printer:**

**for legacy applications only** (see pinout below)

**Barrel Jack Power Connector comes standard on all current MTP printers**

(5.5 X 2.1 X 9.5mm Male, center positive voltage)

### **1.3.2 Voltage: 24 VDC ±5%**

This printer operates using high speed currents at a low duty cycle. Typically, a switching power supply rated at 24 Volts DC, 2 Amps (50 Watts) is all that is needed. For more detailed printer specifications, please reference Section 5 in this manual.

**Power Supply Option** (Telpar Part Number 103929-0401): Telpar offers a power supply suitable for use with the Mini 8 thermal printer. This power supply uses the Barrel Jack connector option (NOT compatible with the older, legacy type connector). This power supply also provides a built-in ON/OFF switch near the printer-end of the cord.

**1.3.3 3-Pin Hosiden Connector on Printer for Legacy Power Supply Connection**

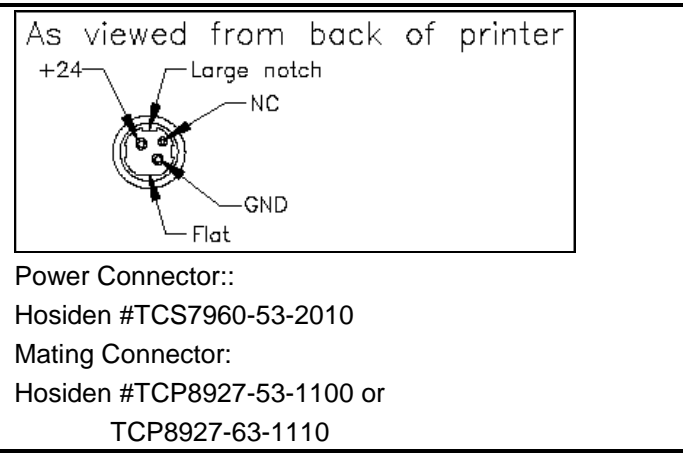

*3-Pin Hosiden Power Supply Connector*

# **3.4 Telpar Roll Paper for the Mini 8 Thermal Printer**

203 mm (8 in) outside diameter, 215.9 mm (8.5 in) wide, approximate length 398 m (1,307 ft). Thermal sensitive coating is on the "inside" of the roll. Telpar P/N 751221-2080

**Specific to Thermal Printers:** Telpar, Inc. does not warranty damages to the thermal print head as a result of printing with thermal paper not specified or approved by Telpar, Inc.

### **3.5 Document Presenter Option** (Presenter dimensions can be found in Section 5 – Printer Drawings)

The Mini 8 thermal printer can be ordered with an optional document presenter which attaches to the front of the printer (just after the cutter mechanism). The purpose of the document presenter option is to prevent a person from making physical contact with a document until the document has been completely printed and cut. This decreases the likelihood of someone purposely or accidentally causing a paper jam or smearing the printed information by pulling on the exiting document before it has finished printing. This option is especially useful when printing long documents.

Preventing human contact with a document during a printing operation is accomplished by allowing the presenter to hold the leading edge of the document (preventing the document from exiting the printer) while the remainder of the document is being printed. A paper loop will form below the presenter assembly while document printing is in progress. Finally, after the completed document is cut, the presenter ejects the document up to the trailing edge of the paper which it holds so that the customer may take the document from the presenter exit. The printer can be configured to retract the document if the customer has not removed it after a specified passage of time.

Check with our sales team to see if a Document Presenter would be beneficial to your application.

# **2 Operator Instructions**

# **3.1 Unpacking and Inspection**

Carefully unpack and inspect your printer for any damage that may have occurred in transit. Should any damage have occurred, notify Telpar, Inc., save the shipping carton and packing materials, and file a damage claim with the carrier. Specify the nature and the extent of the damage. Before installing or operating the printer, check the following:

- Printer mechanism and paper path are clear of all packing materials or other foreign matter.
- Paper is installed. DO NOT OPERATE the printer without paper. Refer to Section [3.3](#page-9-0) - [Paper Loading](#page-9-0) for paper loading instructions.

### **3.2 Printer Sensors**

The Mini 8 Thermal Printer uses infrared, reflective sensors to detect when the paper roll is getting low, when paper is present under the print head, and when paper has entered the document presenter (if your printer has the document presenter option). These sensors should be periodically cleaned from dust and other debris which will accumulate on them over time. Cleaning periodically will help prevent intermittent, false triggering of the sensors which result in system downtime. It is recommended that pressurized air be used to clean the sensor surfaces as shown below.

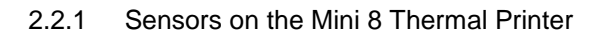

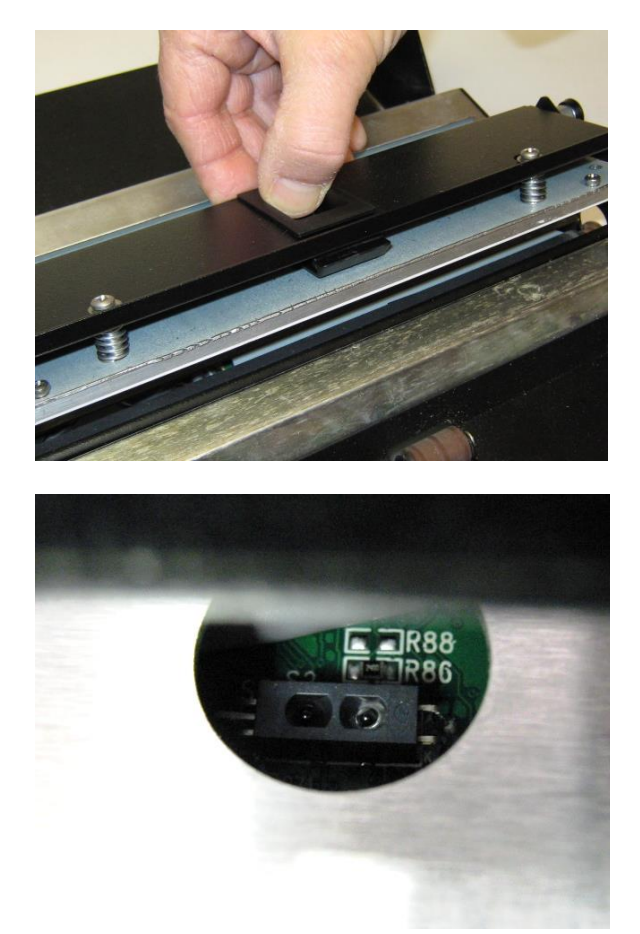

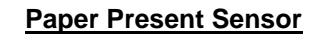

The Mini 8's Paper Present Sensor is located below the print head mechanism, and its function is to detect if there is paper under the printer's thermal print head before it attempts to print.

To access the sensor, pull back on the sliding lock mechanism on the print head's top plate (as shown in the top photo to the left) and rotate the print head assembly up. The sensor will be located below the circular cutout in the bottom plate (as shown below).

If there is no paper presently in the printer, and paper is fed through the entry slot, the printer will perform an auto feed operation. If paper is already in the printer mechanism and the paper supply runs out, the printer will indicate an out of paper status. This sensor can be cleaned by blowing pressurized air over the sensor face through the circular cutout in the chassis.

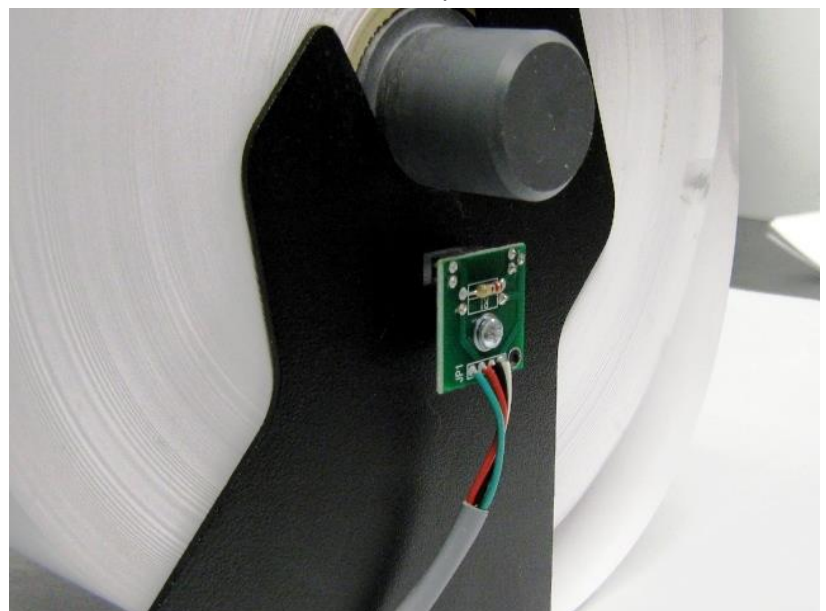

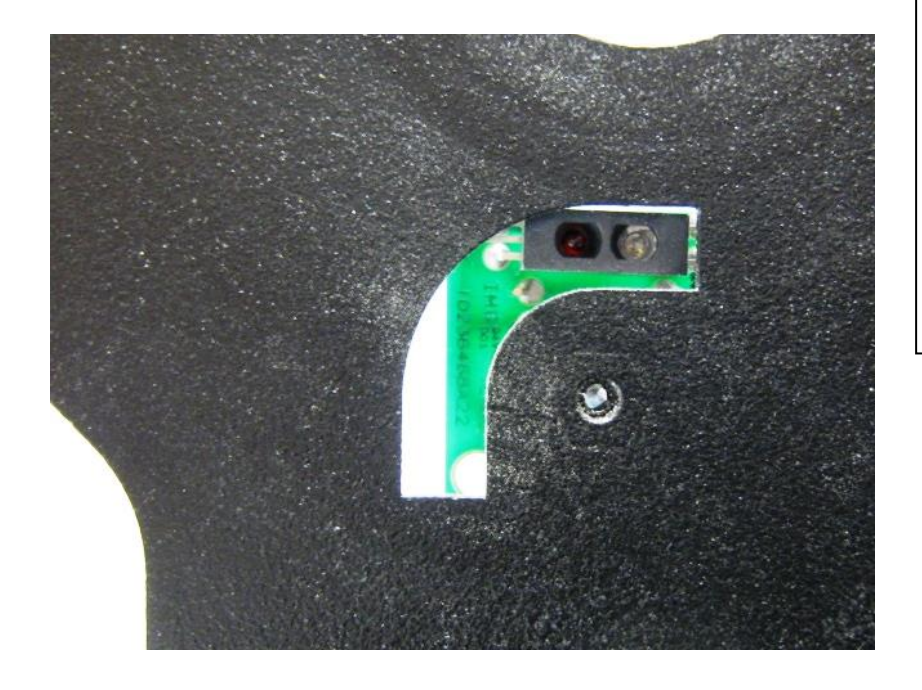

### **Mini 8's Paper Low Sensor**

The Paper Low Sensor, shown in both photos, is mounted on the paper roll holder. It detects when the paper roll is almost depleted. Printer status feedback will indicate whether or not the sensor detects the roll as the roll's diameter decreases with use.

The sensor can be physically rotated within the slot in the chassis (see bottom photo) to allow the printer to sense within a small range of various end-of-roll diameters.

The sensor surface can be cleaned by blowing pressurized air over the sensor face through the hole in the roll side of the chassis (see bottom photo).

2.2.2 Mini 8's Document Presenter Sensor

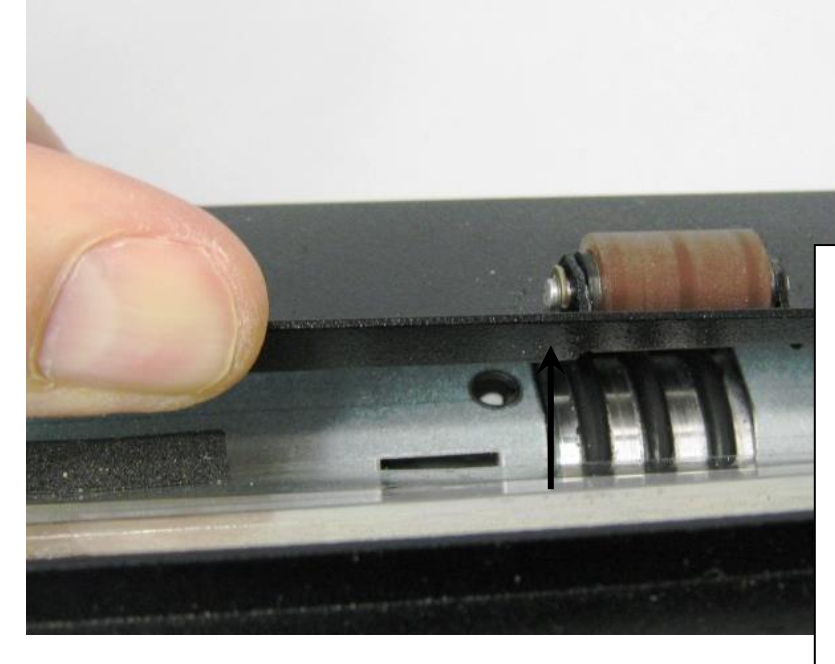

### **Mini 8 DOCUMENT PRESENTER OPTION ONLY**

The Presenter Sensor (location shown in both pictures) detects when the leading edge of the paper has entered far enough into the presenter section to stop the presenter motor from turning and thereby preventing the paper from being ejected until the printer prints and cuts the document. It also detects if the document has been successfully ejected (or retracted) from the presenter section after the document has been printed and cut.

To access the Presenter Sensor, lift the presenter's top plate first (see top photo). The sensor face is located below the rectangular cutout as shown in the bottom photo.

The sensor surface can be cleaned by blowing pressurized air over the sensor face through the rectangular cutout in the plate surface.

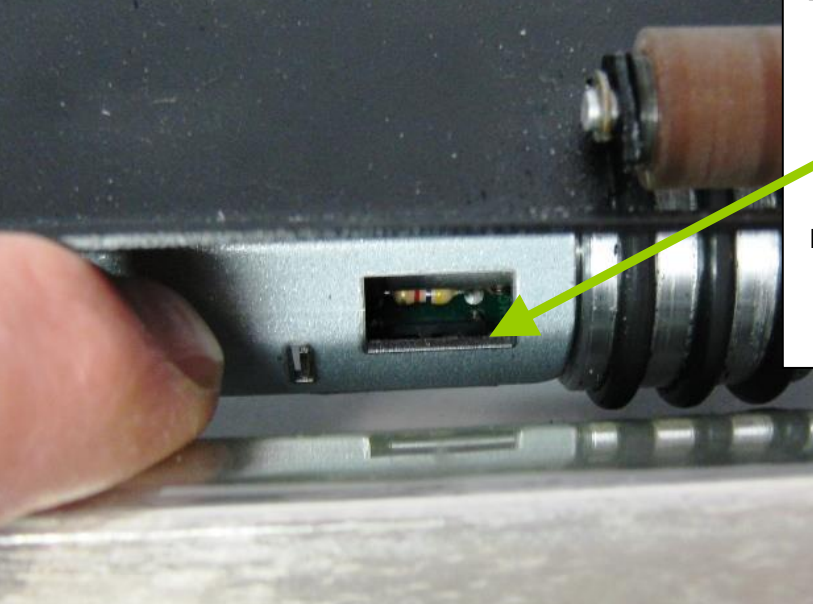

# <span id="page-9-0"></span>**3.3 Paper Loading**

**2.3.1 Loading the Paper Roll into the Printer**

The Mini 8 thermal printer is configured to accept a drop-in paper roll (as shown below).

Load the roll of paper by placing the spindle inside the roll of paper and set the paper roll and spindle into the spindle slots on each of the paper holder brackets (shown in top photo below). The paper must feed into the print mechanism from the bottom of the roll (thermal coated side **up**). To load paper, power the printer and feed the straight edge of the paper into the paper guide (see top photo below). **NOTE**: The printer does not have an ON / OFF Switch. Inserting paper will result in the automatic loading of paper once the leading edge of the paper covers the Paper Present Sensor in the mechanism. Ensure that the paper is installed correctly and feeding properly with the **thermal side facing up**. As part of the automatic paper loading process, a short section of the leading edge of the paper will be fed through the cutter section of the printer and cut off.

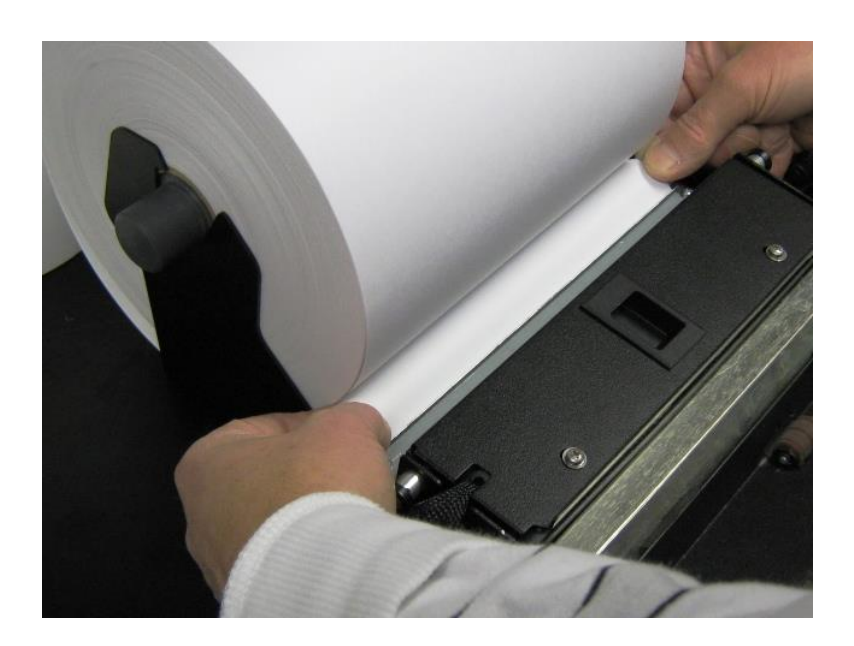

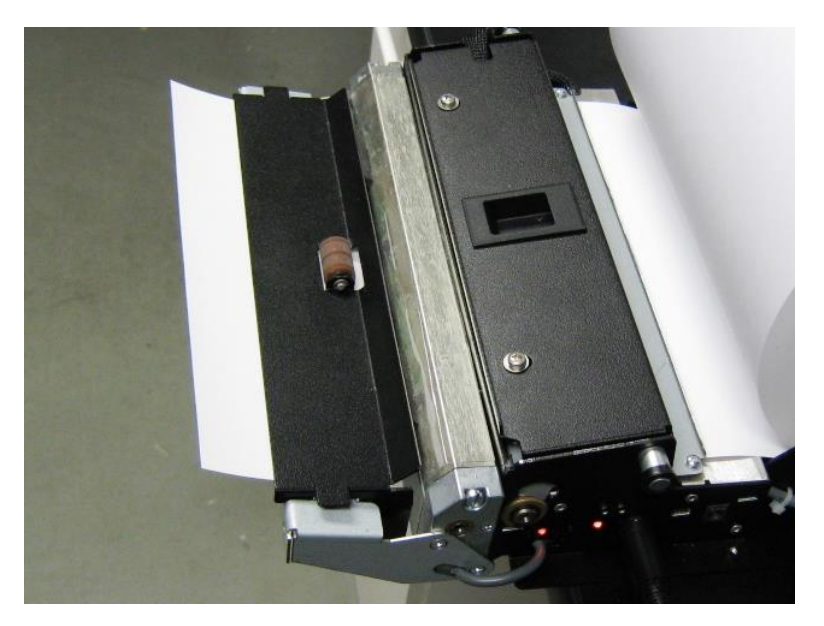

When paper is initially fed into a printer using the presenter option, part of the automatic feeding process will include cutting and presenting a short section of the leading edge of the paper as shown in the bottom photo.

# **3.4 Clearing a Paper Jam**

In the event of a paper jam condition do not force paper into the unit, or try to pry the paper out of the unit, as this may damage the thermal print mechanism. Instead, lift the print head up, off the paper to clear a jam as shown below. **Caution should be exercised when working next to the cutter mechanism, the blades are sharp and may cause serious injury**! Therefore, it is recommended to **unplug** the Printer before clearing a jam!

### **2.4.1 Lifting the Print Head and Presenter Plate of the Mini 8**

 The Mini 8's print head is lifted by pulling back on the sliding lock mechanism on the print head's top plate and rotating the print head assembly up as shown below. Lifting the head will allow you full access for clearing jams in the printing section as well as access to the Paper Present Sensor which may need to be cleaned from paper dust from time-to-time. When the print head of the Mini 8 is in the up position, be careful not to physically contact the actual print head element itself (element looks like a long, dark stripe on the bottom of the head) as you may easily damage it. The printer will not be able to print or automatically feed paper with the head up. When closing the print head, make sure that the sliding locking mechanism snaps into place thereby insuring that the printer will be ready to print.

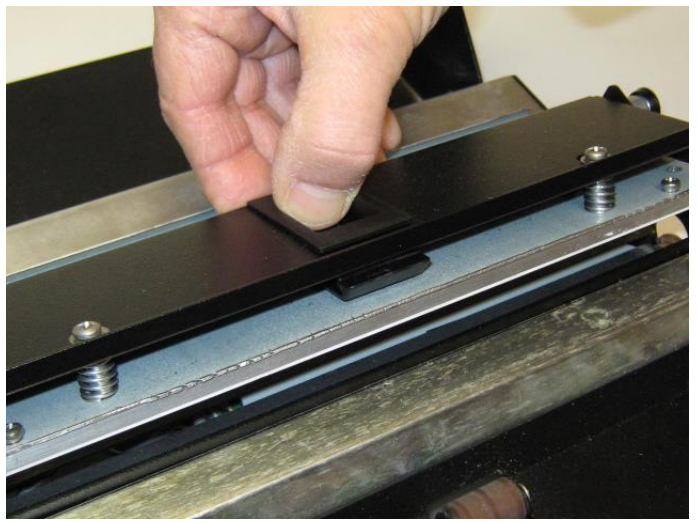

The Mini 8's print head is raised by pulling back on the sliding lock mechanism on the print head's top plate and rotating the print head assembly up as shown in the photo to the right.

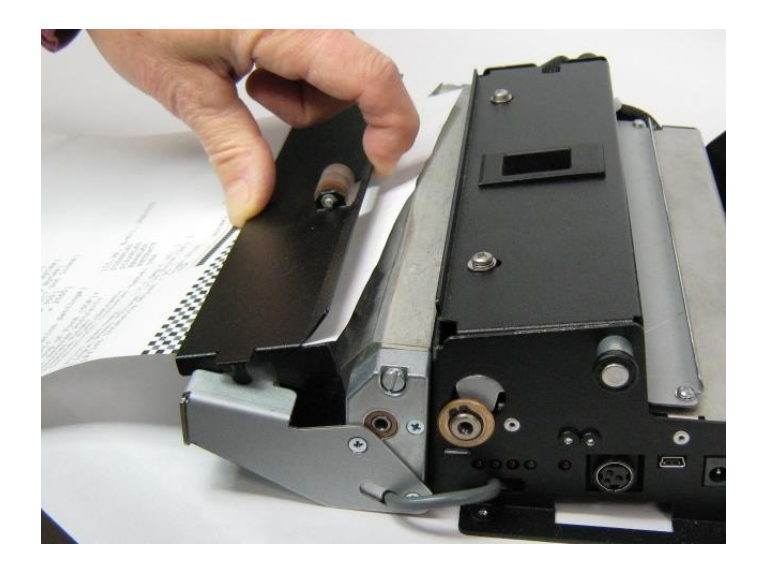

If the printer has a Document Presenter and a paper jam exists between the cutter and the presenter, then the top section of the presenter may be raised slightly to provide access to the jam. To do this, lift the back side of the presenter's top plate (shown in left-hand photo. The photo shows the plate lifted to its maximum height). When the plate is released, it will return back to its original position (via springs).

# **3.0 Manual Operation and General Operational Tests**

3.1 Paper Cut and Paper Feed Buttons

© 2011 Telpar, Inc. (Rev. 2012 110 29) Page 12

The Mini 8 thermal printer has two external, momentary push-buttons that allow the operator to manually feed and cut paper. The locations of these buttons are shown below. When the Feed Button is pressed, the printer will feed paper until the Feed Button is released. When the Cut Button is pressed and released, the printer will feed and cut one short section of paper.

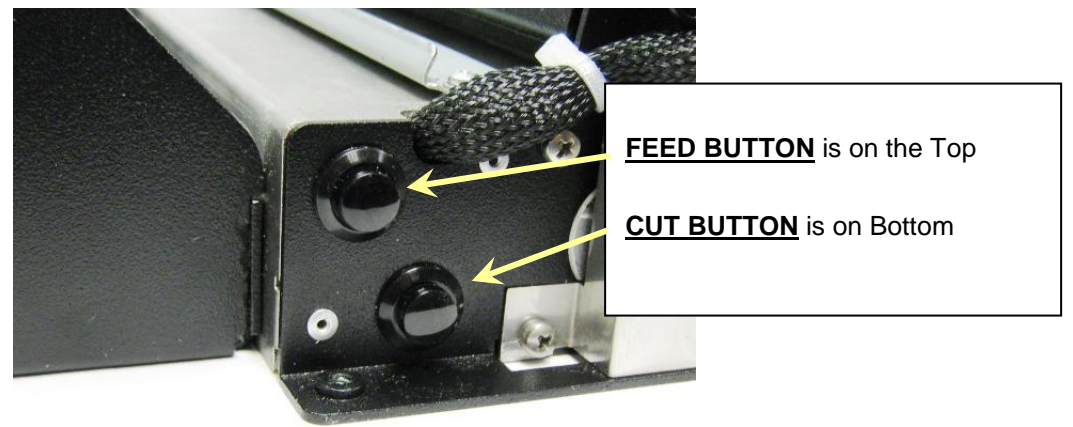

### 3.2 Self Test Mode and Burn-in Mode

The Mini 8 thermal printer has a self-test and Burn-in mode that will print and cut sample documents. All electrical and mechanical portions of the printer are exercised and checked by this action (except for the communication interface components). The self-test printout also shows pertinent information pertaining to the current printer setup.

### **3.2.1 Self Test**

**NOTE**: The printer does not have to be connected to a host (computer, PLC, or other controller) to perform a Self Test. To place the unit into self-test mode, remove power from the printer, then press and hold the FEED button (see above). Next, return power to the printer, then release the paper feed switch after hearing one beep. The printer will print a Self Test form showing pertinent information pertaining to the current setup and sample text and barcodes.

### **3.2.2 Factory Burn-in Mode**

**NOTE**: The printer does not have to be connected to a host (computer, PLC, or other controller) to enter the Factory Burn-in Mode. If the Feed button is held for five beeps after power is applied to the printer, the printer will enter the Factory Burn-In Mode. Fifty shorter sheets will be printed.

# **4 Printer Control**

### **4.1 DIP Switch Settings and Print Darkness Adjustment**

Note: Both the Printer's DIP Switch and Print Darkness Adjustment can be accessed from the bottom of the printer as shown:

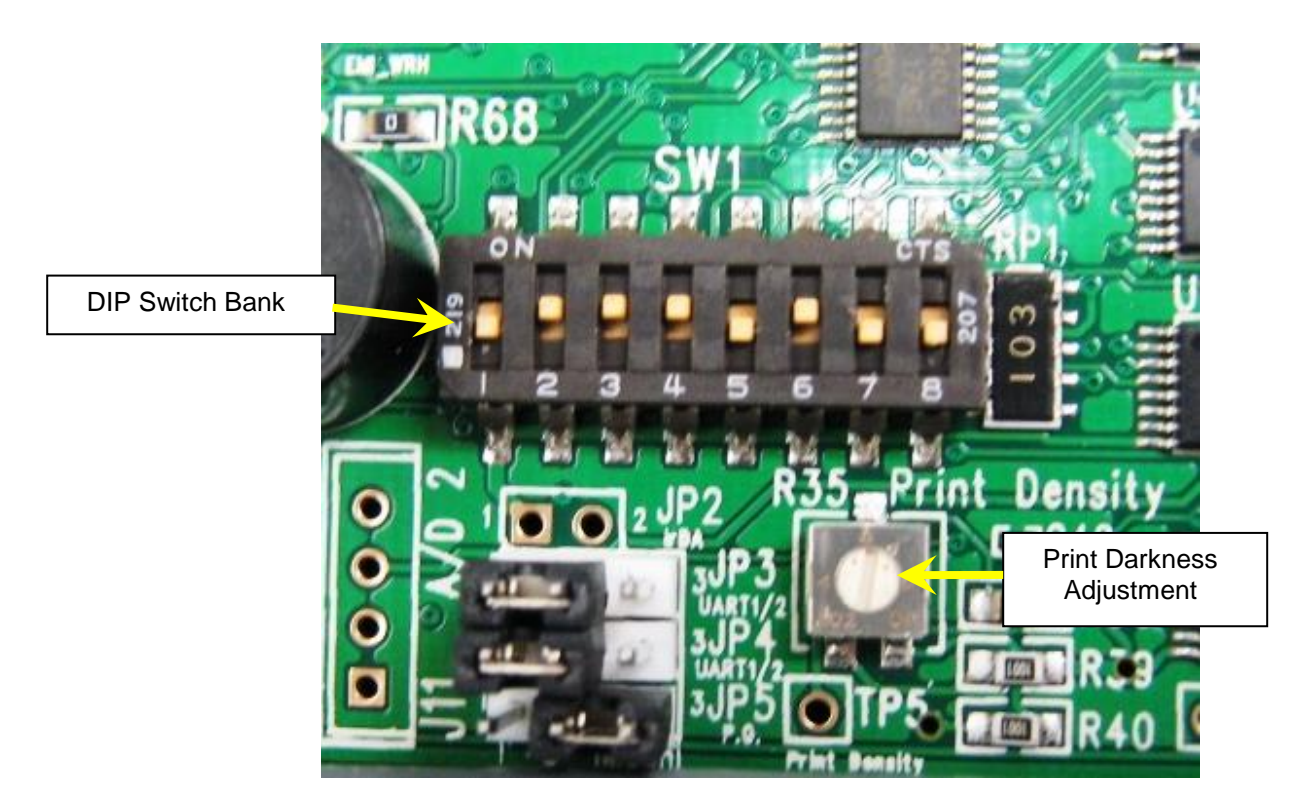

**DIP Switch Settings:** The Mini 8 thermal printer has a DIP Switch located on the main circuit board (see photo above). The DIP Switch contains a bank of eight individual switches, each of which controls some aspect of the printer and are described in the table on the next page. The switches can slide up into the "ON" position or downs into the "OFF" position (the picture above shows switches 1, 5, 7, and 8 in the "OFF" position, and switches 2, 3, 4, and 6 in the "ON" position. A small tip screwdriver or even a pen tip may be used to change the position of the switches.

**IMPORTANT NOTE**: If you make any changes to the DIP Switch settings, you must first cycle power to the printer in order for the changes to take place.

**Print Darkness Adjustment:** Control R35 on the circuit board is the Print Darkness (or Print Density) Control (see photo above). Clockwise rotation of the control increases print darkness, but also consumes more current and shortens the life of the print head. Therefore, it is recommended that the darkness level be increased to the point that just meets the desired darkness level under the normal ambient operating conditions for the printer application.

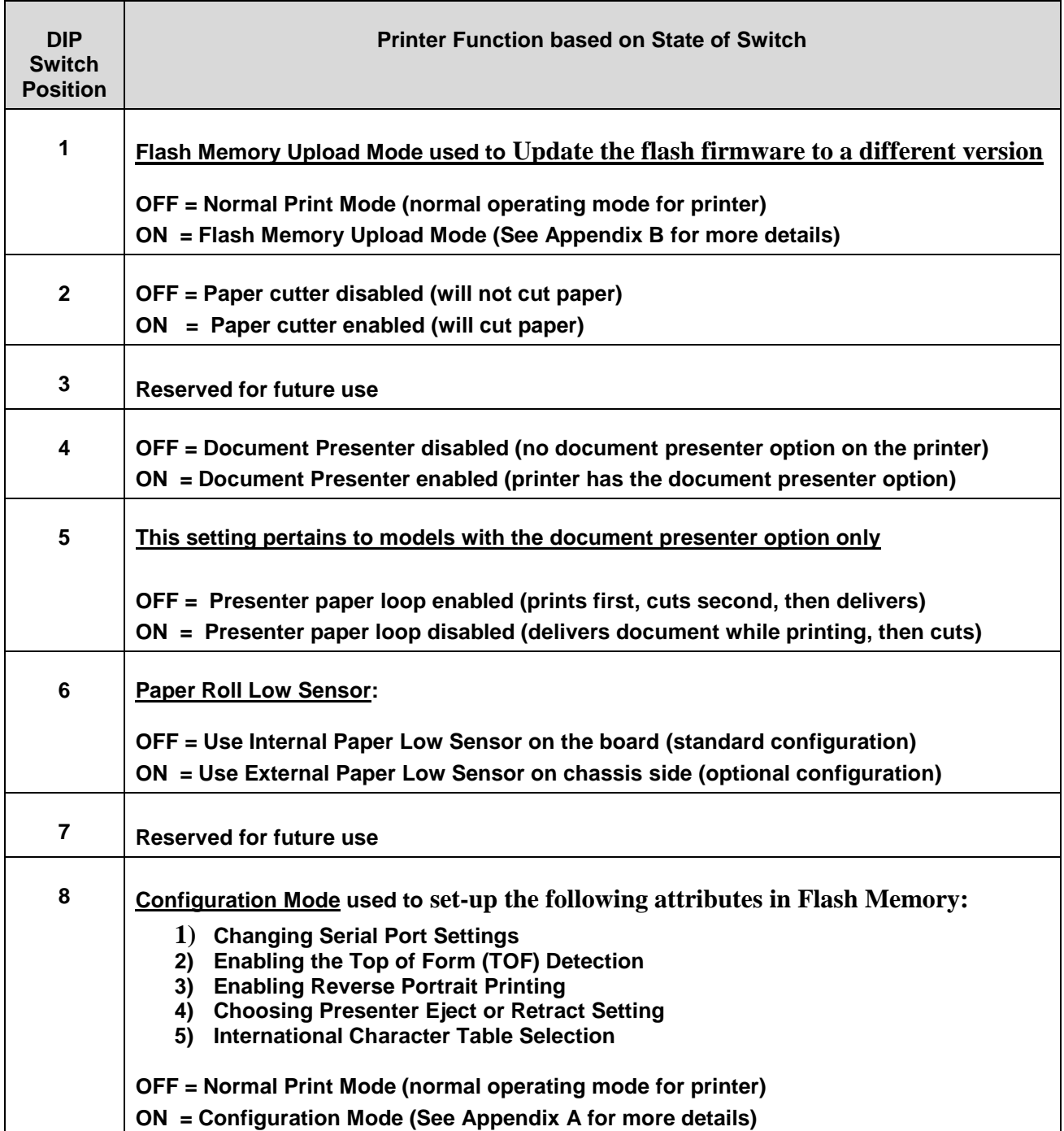

# **4.2** Control Codes and Control Sequences

(Note: The following commands are generally used by programmers designing custom software for printer applications using the RS-232 Serial Communications port and which do not require the use of a printer driver.)

### **4.2.1 General Usage Print Commands**

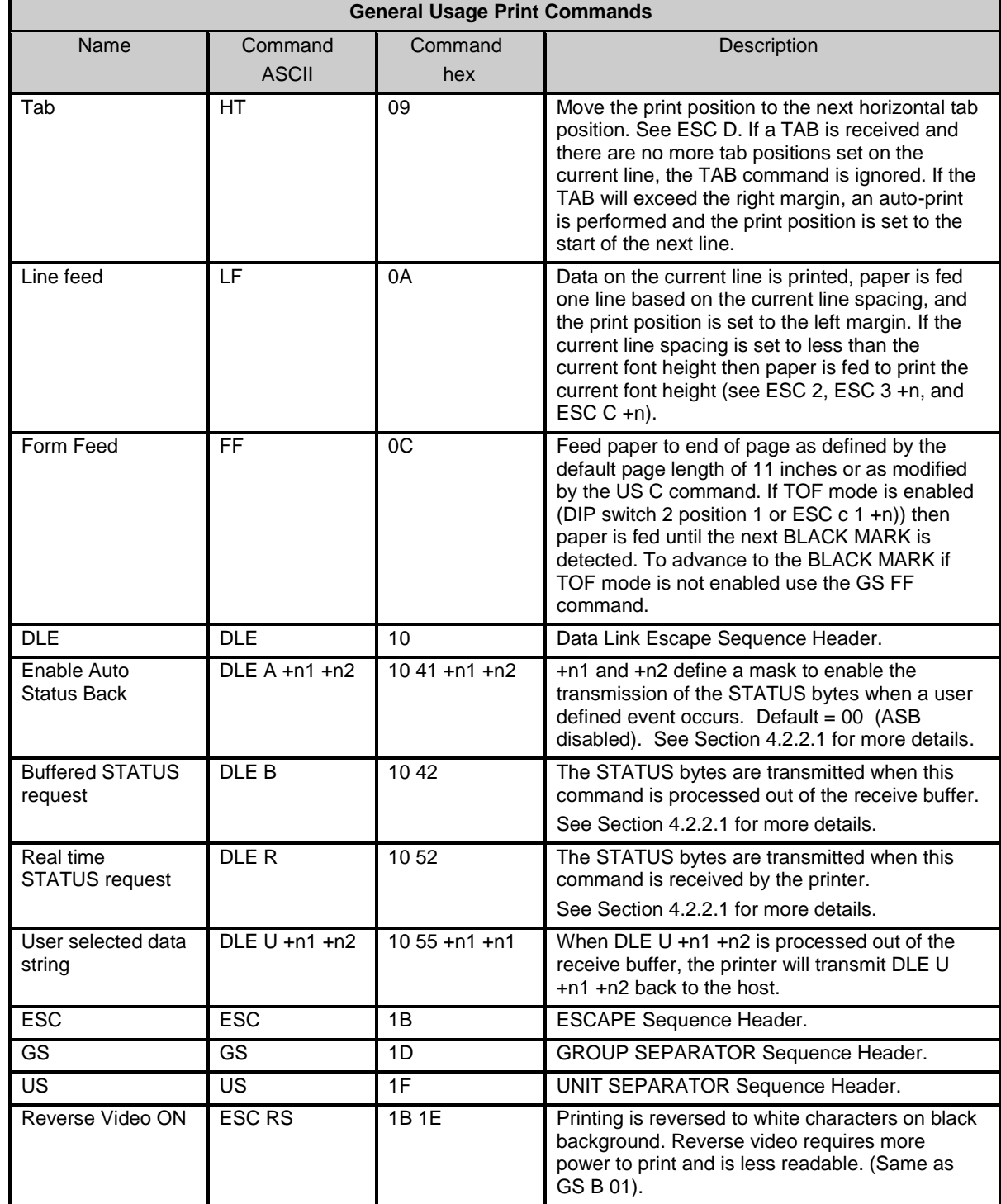

Telpar, Inc. Mini 8 Thermal Printer User Manual

| Name                                         | Command                                   | Command                          | Description                                                                                                    |  |  |
|----------------------------------------------|-------------------------------------------|----------------------------------|----------------------------------------------------------------------------------------------------|--|--|
|                                              | <b>ASCII</b>                              | hex                              |                                                                                                    |  |  |
| Reverse Video OFF                            | <b>ESC US</b>                             | 1B 1F                            | Printing is set to default mode of black print<br>on white background. (Same as GS B 00).                                                                                                    |  |  |
| Set Print mode                               | $ESC! + n$                                | $1B21 + n$                       | Set Print mode = font $A$ or $B$ , Double<br>high, Double wide.                                                                                                    |  |  |
|                                              |                                           |                                  | See Section 4.2.2.2 for more details.                                                                                                    |  |  |
| Select Bit Image<br>mode                     | ESC $\therefore$ +m +n1<br>$+n2 + d1$ ~dn | $1B 2A + m + n1$<br>$+n2$ (data) | Select Bit Image mode. $+m = ?$ . $n2*256 + n1$<br>= Number of DOT LINES of data to follow.<br>$(data)$ = the amount of data required to<br>complete the sequence. Telpar does not fully<br>support this command. Please refer to US *<br>command which follows.                                                                                                    |  |  |
| Underline                                    | $ESC - +n$                                | 1B 2D +n                         | Bit 0 of $n = 0$ turns underlining OFF. Bit 0 of n<br>= 1 turns underlining ON. Default is OFF.                                                                                                    |  |  |
| Set 1/6" line spacing                        | ESC <sub>2</sub>                          | 1B 32                            | Set 1/6 inch line spacing.                                                                                                    |  |  |
| Set Line feed pitch                          | ESC $3 + n$                               | $1B33 + n$                       | Set line spacing to n dot lines. If the n<br>specified is less than the height to print text<br>using the currently selected character set<br>then printing will cause enough paper feeds<br>to print the entire line but a print command<br>with no data in the buffer will cause paper to<br>feed by this amount. Default is 1/8 inch                                                                                                    |  |  |
| Printer reset                                | ESC <sub>@</sub>                          | 1B 40                            | Initialize the printer.                                                                                                    |  |  |
|                                              |                                           |                                  | See Section 4.2.2.3 for more details.                                                                                                    |  |  |
| Set page length                              | ESC C +n                                  | 1B 43 +n                         | Set page length to n character lines using the<br>current font. Overwrites the page length<br>defined by US C.                                                                                                    |  |  |
| Set Horizontal Tab<br>positions              | ESC $D + d1$ ~dn<br><b>NUL</b>            | 1B 44 (data) 00                  | Set from 1 to 32 tab positions in the current<br>character size. Data values range from 1 to<br>255 in ascending order. The NUL character<br>(00 hex) terminates this command if less than<br>32 tab settings are being set. If a data value<br>is less than the previous data value, this<br>command is terminated. ESC D NUL clears<br>all tab positions. Default is every 8 columns.<br>Print after a tab starts in the column following<br>the tab setting specified. |  |  |
| Forward paper feed<br>for <i>n</i> dot lines | ESC $J + n$                               | $1B$ 4A $+n$                     | Feed paper n dot lines. If there is data in the<br>buffer, it is printed and paper is fed the<br>difference of the +n and the amount needed<br>to print the data. Range = $0$ to 255 dec.                                                                                                    |  |  |
| Select International<br>character set        | ESC $R + n$                               | $1B 52 + n$                      | Select international character set. Range = 0<br>through 15 dec. See International<br>Character Sets for characters affected for<br>each character set.                                                                                                    |  |  |
| Select justification<br>for bar code         | $ESC$ a +n                                | $1B61 + n$                       | n=00hex, left justify. n=01hex, center justify.<br>n=02hex, right justify. GS L, GS W, and ESC \<br>will also affect the bar code justification.                                                                                                    |  |  |

Telpar, Inc. Mini 8 Thermal Printer User Manual

| Name                                | Command<br><b>ASCII</b> | Command<br>hex   | Description                                                                                                    |  |  |  |
|-------------------------------------|-------------------------|------------------|----------------------------------------------------------------------------------------------------|--|--|--|
| Select paper type                   | $ESC c 1 + n$           | 1B 63 31 +n      | 0, Normal paper. Bit $0 = 1$ , TOF (Black<br>$Bit 0 =$<br>Mark sensor) enabled. Default is based on Dip<br>switch 2 position 1.                                                                                                    |  |  |  |
| Paper sensor to<br>output PE signal | $ESC c 3 + n$           | 1B 63 33 +n      | Command is not implemented, all four bytes will<br>be ignored.                                                                                                    |  |  |  |
| Paper sensor to<br>stop printing    | $ESC c 4 + n$           | 1B 63 34 +n      | Command is not implemented, all four bytes will<br>be ignored.                                                                                                    |  |  |  |
| Select CODE<br><b>PAGE</b>          | $ESC t + n$             | 1B 74 +n         | $n = 0$ , code page 437 (standard USA).<br>$n = 2$ , Code page 850 (Multilingual).<br>$n = 3$ , Code page 860 (Portuguese).<br>$n = 4$ , Code page 863 (Canadian-French).<br>$n = 5$ , Code page 865 (Nordic);<br>n=10 hex, WPC1252;<br>n=13 hex, Code page 858<br>(Multilingual with Euro character)                                                                                                    |  |  |  |
| Feed to Top of<br>Form              | <b>GSFF</b>             | 1DOC             | If TOF mode is disabled (DIP switch 2 position 1<br>or ESC $c$ 1 +n) then paper is fed until the trailing<br>edge of the Black Mark sensor is detected, the<br>current page length is reached, or the printer<br>runs out of paper.                                                                                                    |  |  |  |
| Select character<br>size            | GS!                     | 1D 21 +n         | Bits 7,6,5,4 for width, Bits 3,2,1,0 for height.<br>Can select 1,2,4, or 8 times normal size. 0hex =<br>1X size, $1$ hex = 2X size, $2$ hex = 4X size, and<br>$3$ hex = $8X$ size.                                                                                                    |  |  |  |
| Reverse video                       | $GSB + n$               | 1D 42 +n         | Bit 0 of $n = 1$ causes Reverse Video to be<br>printed (same as ESC RS). Bit 0 of $n = 0$ turns<br>Reverse Video off (same as ESC US).                                                                                                    |  |  |  |
| <b>HRI</b> position                 | GSH +n                  | 1D 48 +n         | Select HRI printing position for bar codes, $n =$<br>00hex no HRI printed. $n =$ any value other than<br>00hex, HRI printed below the bar code.                                                                                                    |  |  |  |
| Set left margin                     | GS L +nH +nL            | 1D 4C +nH<br>+nL | Sets the left margin to $nH*256 + nL$ dot<br>positions from the left side of the print head.<br>Default = $0$ (leftmost dot). The value being set<br>must be equal to or less than the right margin<br>minus 80 dots. If the margin is set to any invalid<br>value this command is ignore. Range $= 0$ to<br>Right Margin - 80.                                                                                                    |  |  |  |
| Paper cut                           | $GSV + n + m$           | $1D 56 + n + m$  | If $n = 0$ (either 00 hex or 30 hex) a full cut is<br>performed and the $+m$ byte is not needed. If $n =$<br>1 (either 01hex or 31hex) a partial cut is<br>performed and the +m byte is not needed. If n is<br>a capital A (41hex) then paper is fed for m dot<br>lines and then a full cut is performed. If n is a<br>capital B (42hex) then paper is fed for m dot<br>lines and then a partial cut is performed. If a<br>presenter is installed, only full cuts are<br>performed. |  |  |  |

Telpar, Inc. Mini 8 Thermal Printer User Manual

| Name                                                        | Command<br><b>ASCII</b>    | Command<br>hex                  | Description                                                                                                    |
|-------------------------------------------------------------|----------------------------|---------------------------------|----------------------------------------------------------------------------------------------------|
| Set Right Margin                                            | $GS W + nH +$<br>nL        | $1057 + nH +$<br>nL             | Set the right margin to $nH*256 + nL$ dot<br>positions from the left side of the print head.<br>Default = maximum dot count for the printer<br>mechanism minus 1. The value being set<br>must be equal to or greater than the left<br>margin plus 80 dots. If the margin is set to<br>any invalid value this command is ignore.<br>Range = Left Margin +80 to rightmost dot. |
| <b>HRI</b> font                                             | GS f                       | 1D 66 +n                        | Not implemented, the controller selects a font<br>and size to best fit under the bar code being<br>printed.                                                                                                    |
| Set Bar code height                                         | $GS h + n$                 | $[1D 68 + n]$                   | Set the bar code height in dots. Default = $64$ .<br>Range - 1 to 255 dec.                                                                                                    |
| Bar code printing                                           | $GSk + m + n$<br>$+d1$ ~dn | $[1D 6B + m + n]$<br>$(DATA)$ ] | Selects the bar code type and prints.<br>See Sections 4.2.2.6 and 4.2.2.7 for more<br>details.                                                                                                    |
| Set Bar code<br>magnification                               | $GS w + n$                 | $[1D 77 + n]$                   | Set the width of the bars used to print bar<br>codes. The width of a narrow bar is set to n.<br>Range = 1 to 8. Default = 2. A setting of $n=1$<br>prints a bar code so small it is possibly not<br>readable                                                                                                    |
| Bit image command                                           | US * +nH +nL<br>+data      | 1F 2A +nH +nL<br>+data          | 256*nH +nL defines how many bytes of bit<br>image data will follow.<br>See Section 4.2.2.5 for more details.                                                                                                    |
| Set Page Length                                             | US C +nH +nL               | $1F$ 43 +nH +nL                 | Sets the page length to 256*nH +nL dot lines.<br>Default is 11 inches. Overwrites the page<br>length set by ESC C.                                                                                                    |
| Eject/retract ticket                                        | US <sub>E</sub>            | $1F$ 45 +n                      | Bit 0 of $n = 0$ sets the mode to RETRACT an<br>untaken ticket back into the printer. Bit 0 of n<br>$=$ 1 sets the mode to EJECT an untaken ticket<br>out the front of the printer.                                                                                                    |
| Set timeout to use<br>before an untaken<br>ticket is purged | US K                       | $1F$ 4B +n                      | If a document is cut and presented (but not<br>removed) and another document is sent to<br>the printer, the first document will not be<br>purged (either Ejected or Retracted) until +n<br>seconds after the first document is presented.<br>Default is 5 second.                                                                                                    |
| Global IEEE-1284<br>STATUS Enable /<br>Disable              | $USS + n$                  | $1F 53 + n$                     | Low order nibble of $+n = 0$ disables all<br>STATUS transmissions in IEEE-1284 parallel<br>mode. Low order nibble of $+n = 1$ thru F<br>enables STATUS transmission. Default is<br>disabled.                                                                                                    |

Telpar, Inc. Mini 8 Thermal Printer User Manual

| Name                                                       | Command<br>ASCII | Command<br>hex  | <b>Description</b>                                                                                                    |  |  |
|------------------------------------------------------------|------------------|-----------------|----------------------------------------------------------------------------------------------------|--|--|
| <b>Start of Document</b><br>for WINDOWS                    | US b             | 1F 62           | Used only by Telpar's Windows drivers.                                                                                           |  |  |
| End of Document<br>for WINDOWS                             | US e             | 1F 65           | Used only by Telpar's Windows drivers.                                                                                           |  |  |
| Set horizontal<br><b>Print Position</b>                    | $USx + nH + nL$  | $1F$ 78 +nH +nL | The horizontal print position is set to $(256* nH +$<br>nL) * 8 dots from the left margin                                        |  |  |
| <b>Set Relative</b><br>Vertical move                       | $US y + nH + nL$ | $1F$ 79 +nH +nL | Causes paper to feed 256*nH + nL dot lines.                                                                                      |  |  |
| Set Horizontal<br><b>Print Position</b><br><b>ABSOLUTE</b> | US A             | 1F 41           | Sets the x-move function (see US $x + nH + nL$ ) to<br>be a move relative to the left margin. See US R.                          |  |  |
| Set Horizontal<br><b>Print Position</b><br><b>RELATIVE</b> | US R             | 1F 52           | Sets the x-move function (see US $x + nH + nL$ ) to<br>be a move relative to the current position.<br>Default setting. See US A. |  |  |

#### **4.2.2 Descriptions of Commands**

#### **4.2.2.1 Status commands**

All transmission of status in IEEE-1284 mode is disabled at power on. Status transmission must be enabled by the US S +n command before any STATUS transmission will occur in IEEE-1284 mode.

In case of an ERROR as defined in the table below, the printer transmits DLE E and the 2 status bytes. The response to a STATUS REQUEST is to transmit DLE (10hex) followed a SOURCE byte that distinguishes what type of status is being transmitted followed by the two status bytes as defined in the table below.

The SOURCE byte is defined as:

- **A = Auto Status Back.** Is disabled by default but is enabled when the printer receives the DLE A +n1 +n2 command. +n1 and +n2 define a mask using the same byte/bit structure as in the table below. A "1" in a bit position enables the automatic transmission of DLE A and the 2 status bytes when an enabled condition occurs. The bit positions marked as errors in the table will always cause the automatic transmission of DLE E and the 2 status bytes so these positions will usually be "0" in the user defined mask.
- **B = Buffered status.** DLE B and the 2 status bytes are transmitted when the DLE B command is processed out of the input buffer.
- **R = Real Time Status.** If enabled by US R +n command, DLE R and the 2 status bytes are transmitted immediately when the DLE R command is received by the printer.
- **U = not a true STATUS request.** When DLE U +n1 +n2 is processed out of the receive buffer, the printer transmits DLE U +n1 +n2 back to the host. The user can send DLE U +n1 +n2 anywhere within a document if he needs to know that the printer has processed the document up to that point.

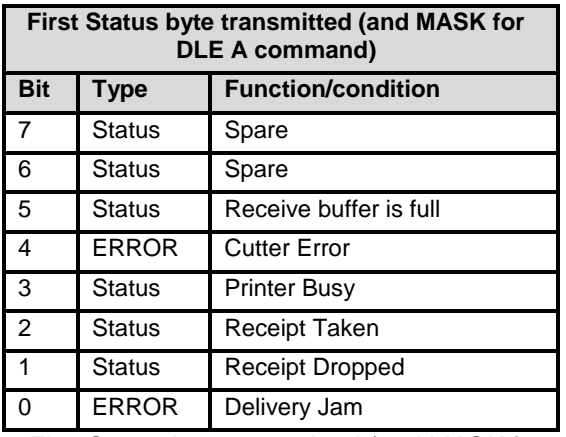

*First Status byte transmitted (and MASK for DLE A command)*

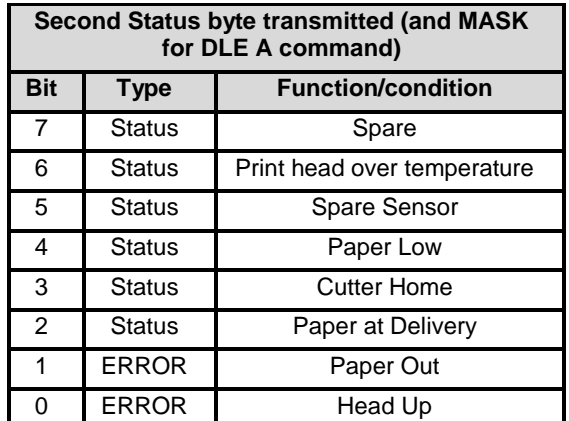

*Printer's response to a STATUS REQUEST command*

**4.2.2.2 Set Print Mode**

**ESC !** *+n* **[1B 21** *+n***]**

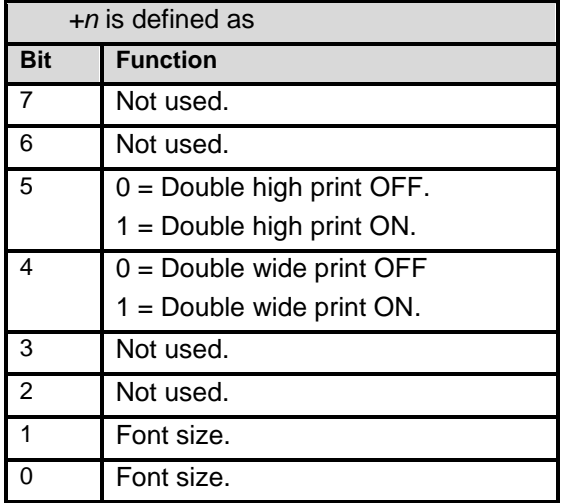

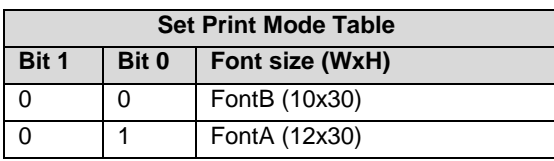

*Table 1 - Set Print Mode Table*

Both double wide and double high can be selected for either character size. When a printed line contains characters with different heights, the characters are arranged so that the baseline of all characters lines up. Default = 00hex (Font B, 10 x 30 matrix) for MTP-2222. Default = 01hex (Font A, 12 x 30 matrix) for MTP-2232 and MTP-2242

#### **4.2.2.3 Printer Reset**

### **ESC @ [1B 40]**

Initializes the printer.

Any data received before the ESC @ but not yet printed is cleared. The character size is set to the default font. Left and Right Margins are set to the defaults. Reverse video is turned off. Underline printing is turned off. Bar code height is set to 64. Bar code magnification is set to 2.

### **4.2.2.4 Telpar's Window Commands.**

The Begin Document (US b) and End Document (US e) commands were created for use by the Telpar Windows driver. These two commands should not be sent to the printer by any other application program since unexpected results will occur.

### **4.2.2.5 Bit Image (BI) Graphics Mode Commands**

### **BI** US \* +nH +nL +data 1F 2A +nH +nL +data

256\*nH +nL defines how many bytes of bit image data will follow. The data is received sequentially with the first byte representing the first 8 dot positions at the top left side of the bit image with bit 7 being to the left and bit 0 being to the right as printed.

**XMOVE** US x +nH +nL 1F 78 +nH +nL

The horizontal print position is set to  $(256*nH + nL) * 8$  dots from the left margin.

If there is a lot of white space on the current dot line, the XMOVE command can cause the print location pointer to be moved resulting in less data required to define a dot line of bit image data to be printed. Anytime there is more than 4 bytes of white space (32 dots) the XMOVE command will result in less data being sent to the printer. Another BI command can follow the XMOVE command until a YMOVE signifies the end of the current dot line.

**YMOVE** US y +nH +nL 1F 79 +nH +nL

Causes paper to feed 256\*nH + nL dot lines. This is also the BI line terminator and print command.

### **4.2.2.6 Print Bar Code Command**

### **GS k** *+m +n* **+d1dn [1D 6B** *+m +n* **(DATA)]**

*+m* selects the bar code type. *+n* defines the number of data bytes which follow. If more data is sent than can fit on the printer being used, the bar code is not printed.

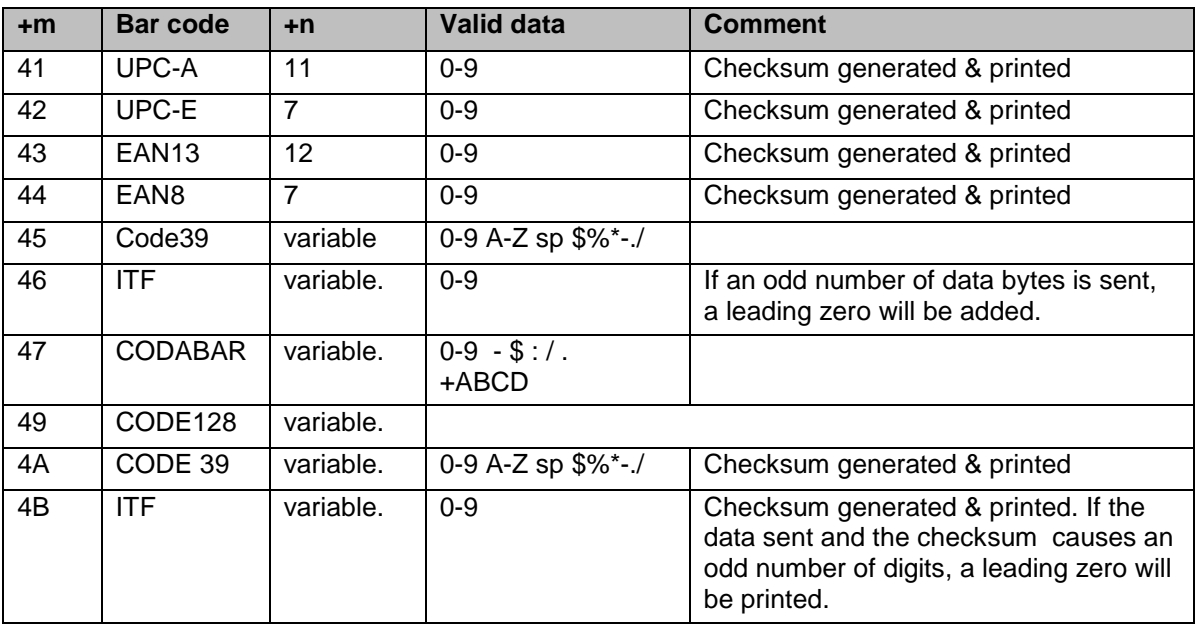

### **4.2.2.7 Bar Code 128 definitions**

Code128 Character set: 103 data chars, three different start characters, and a unique stop character. CodeA consists of the ASCII characters 00hex thru 5Fhex, FNC1 thru FNC4, Shift, CodeB, and CodeC. CodeB consists of the ASCII characters 00hex thru 7Fhex, FNC1 thru FNC4, Shift, CodeA, and CodeC. CodeC consists of 2 digit numeral characters 00dec thru 99dec, FNC1, CodeA, and CodeB.

The 103 different bar code patterns have different meanings depending on whether CodeA, CodeB, or CodeC was specified when the data was received. The data string must start with {A or {B or {C to specify CodeA, CodeB, or CodeC. A checksum is calculated and printed by the printer.

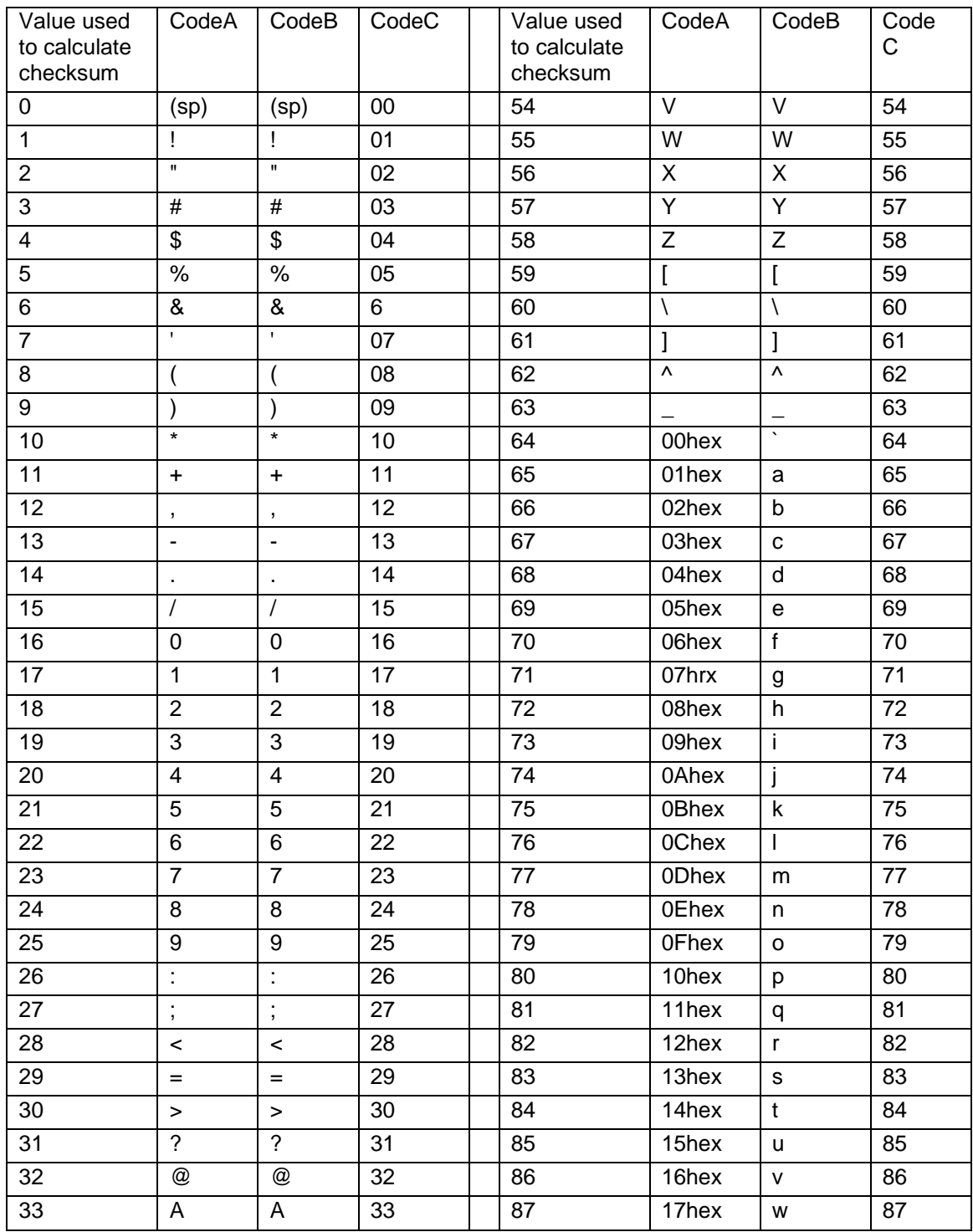

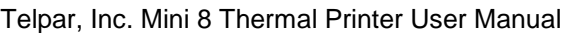

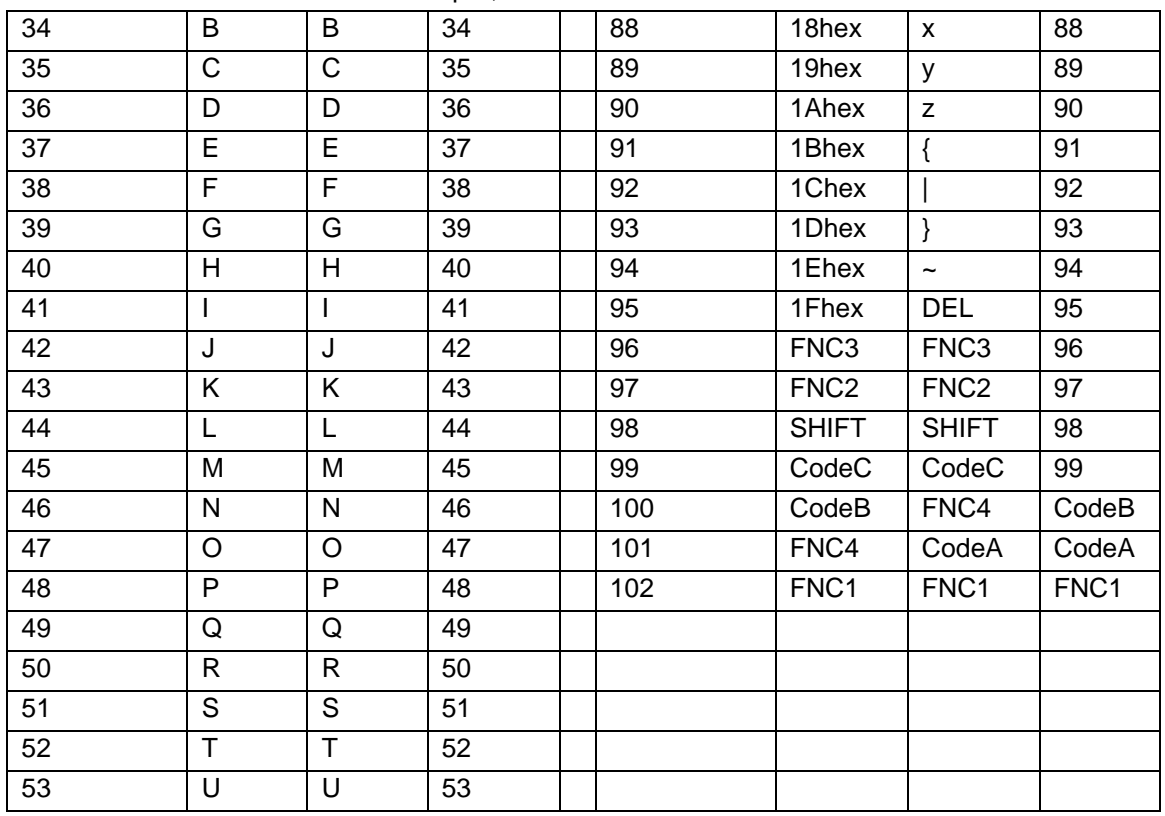

### **Code128 Start Characters**

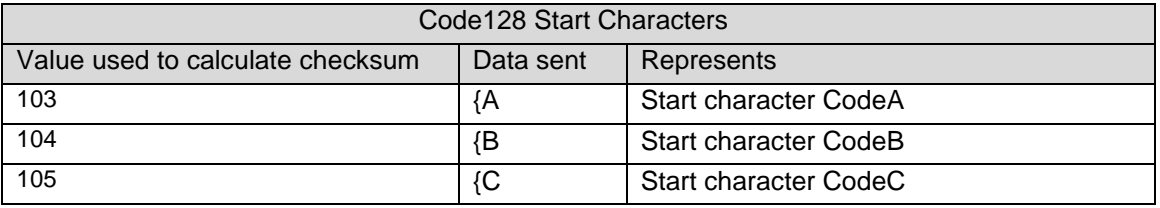

**Code128 Stop Character**

106 Stop character

### **Code128, other two character data sequences:**

Note: Since { is used as a sequence header to specify special characters, {{ must be sent as data to actually print { in the bar code.

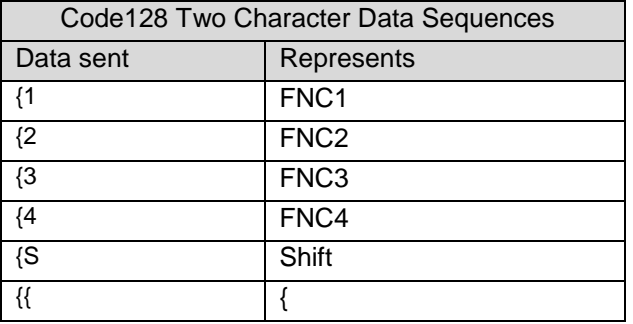

# **4.3 Serial (RS-232C) Interface**

### **4.3.1 Serial (RS-232C) Interface Specification (See Appendix A on how to change default settings)**

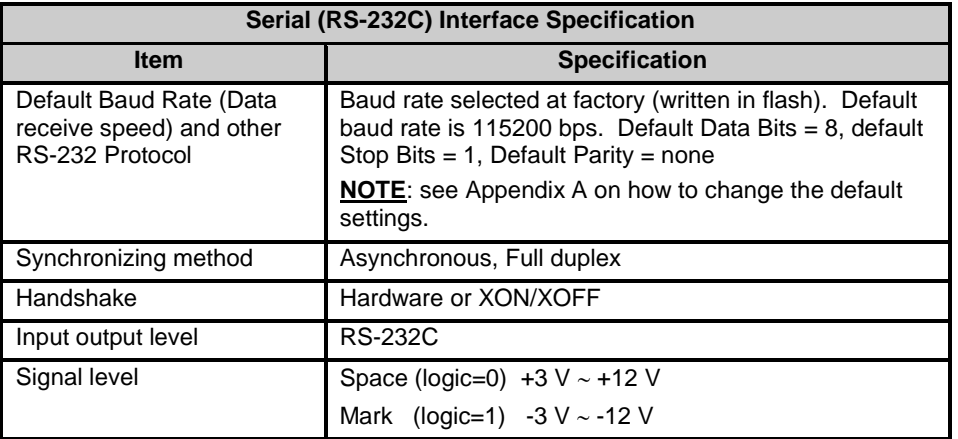

### **04.3.2 Serial I/O Connector**

Location of J9, the Serial Port RS-232 Connector, on the Printer's main circuit board. **Pins 1-9 (odds) are bottom row, left to right. Pins 2-8 (evens) are top row, left to right.**

Г

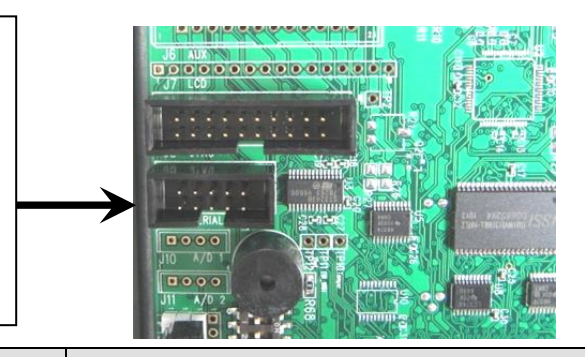

### **RS-232 Connector, J9 Pinout**

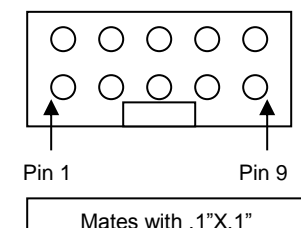

Socket Connector

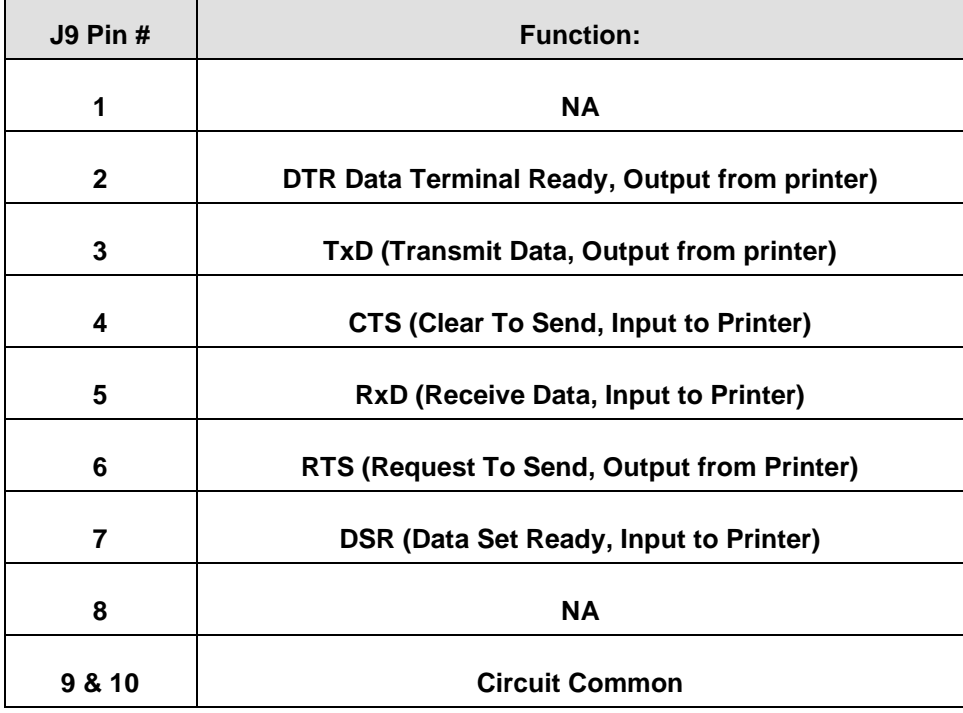

### **4.3.3 Optional Serial Adapter Cable (Telpar Part Number 800410-0015):**

For customers who wish to connect to the printer with the traditional 9 Pin D-Sub Connector,

Telpar offers a Serial Adapter Cable as shown below. This 3 ½" long cable plugs into the J9 serial connector on the main circuit board and has enough length to exit the printer chassis (as shown below) for external connections to a cable. The pinout for the D-Sub connector is shown in the table below.

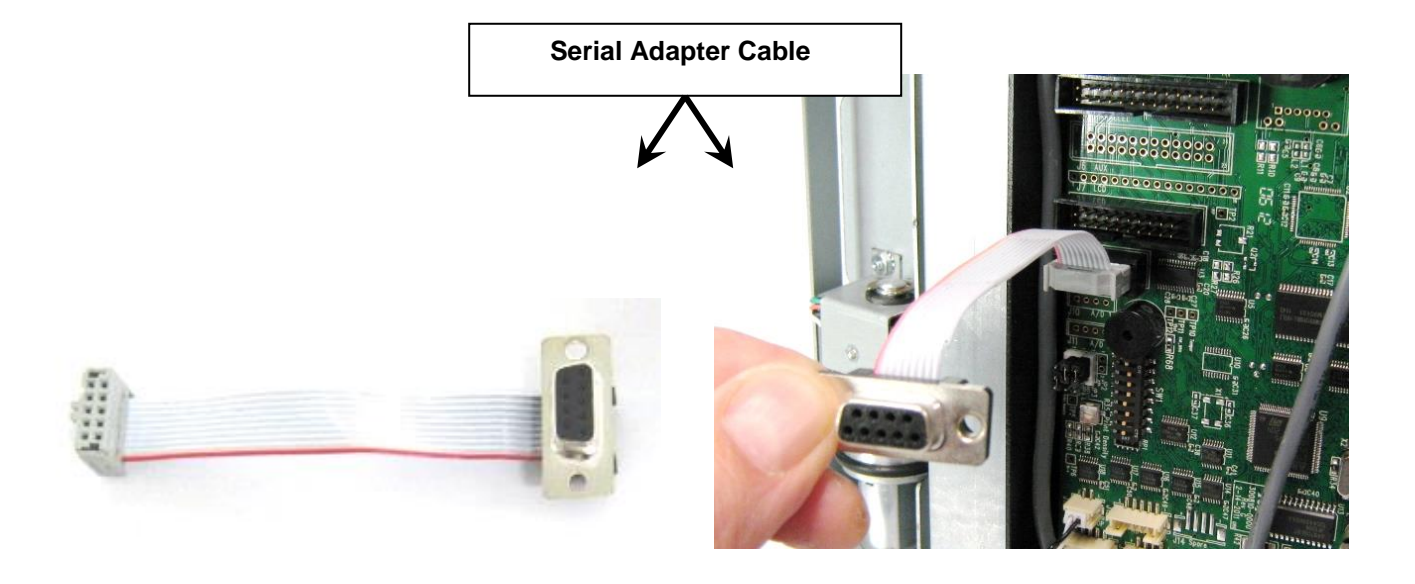

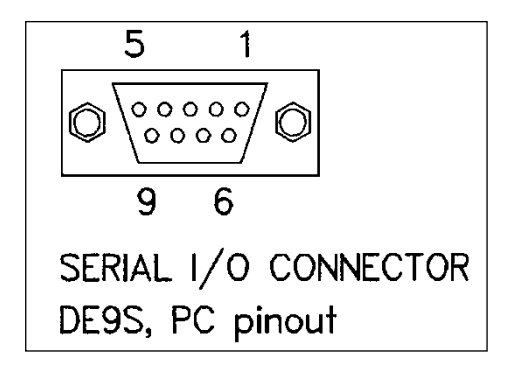

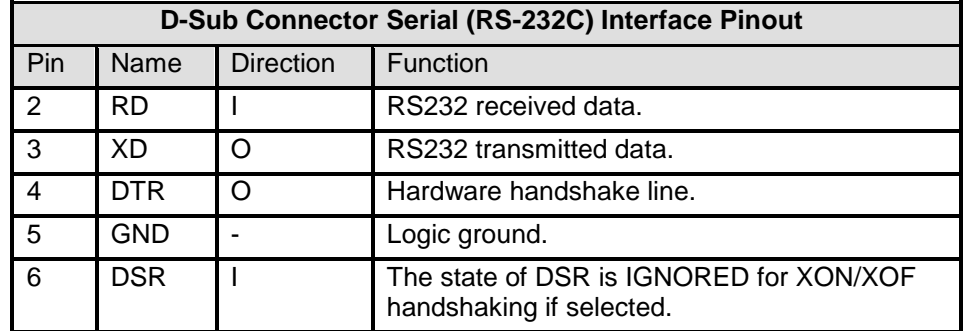

### **4.4 Parallel Interface (IEEE-1284)**

### **4.4.1 Parallel I/O Connector**

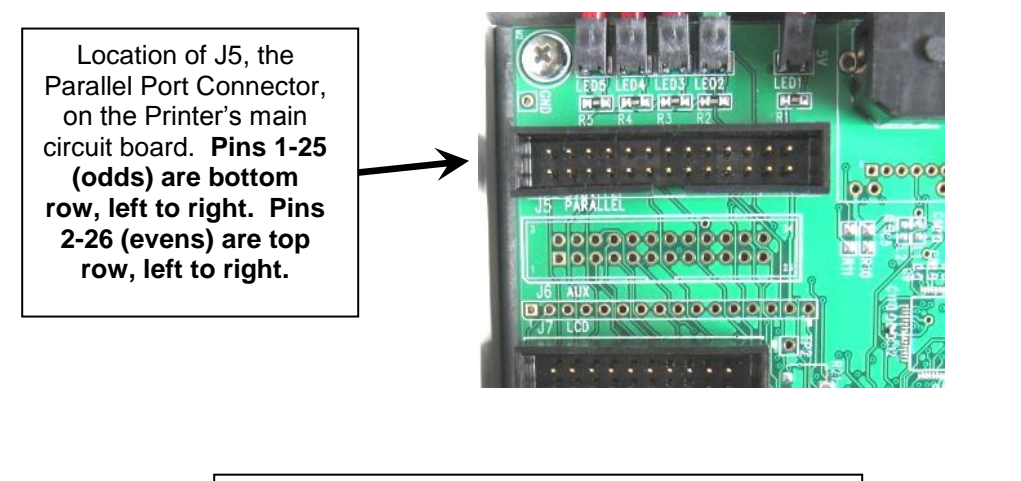

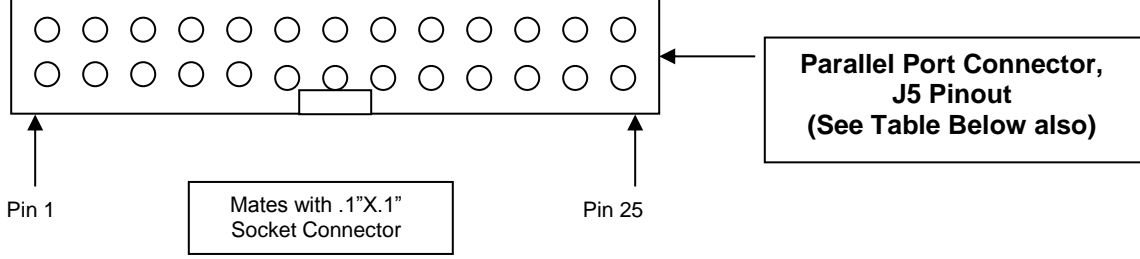

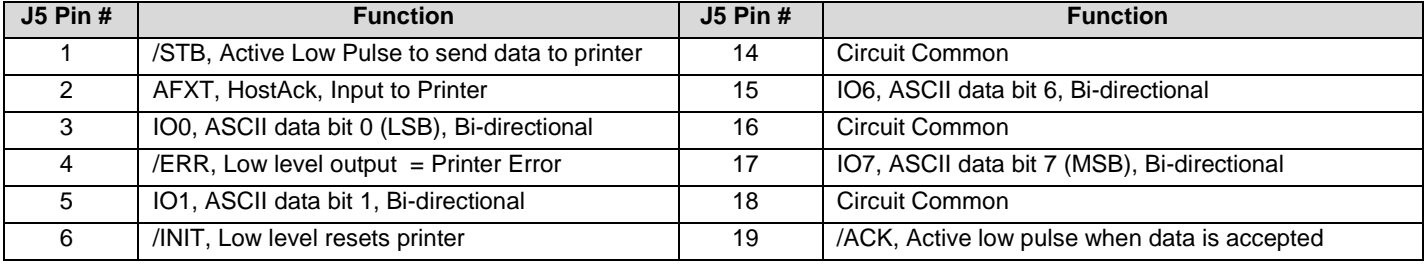

|    | IO2, ASCII data bit 2, Bi-directional | 20 | Circuit Common                                   |
|----|---------------------------------------|----|--------------------------------------------------|
|    | /SLCTIN, Low level enables printer    | 21 | BUSY, High level when printer cannot accept data |
|    | IO3, ASCII data bit 3, Bi-directional | 22 | Circuit Common                                   |
| 10 | Circuit Common                        | 23 | PE, High level when printer is out of paper      |
| 11 | IO4, ASCII data bit 4, Bi-directional | 24 | Circuit Common                                   |
| 12 | Circuit Common                        | 25 | SLCT, High level when printer is on              |
| 13 | IO5, ASCII data bit 5, Bi-directional | 26 | Circuit Common                                   |

Telpar, Inc. Mini 8 Thermal Printer User Manual

### **4.4.2 Optional Parallel Adapter Cable (Telpar Part Number 800180-1012):**

 For customers who wish to connect to the printer with the traditional 25 Pin D-Sub Connector, Telpar offers a Parallel Adapter Cable as shown below. This 6" long cable plugs into the J5 parallel connector on the main circuit board and has enough length to exit the printer chassis (as shown below) for external connections to a cable. The pinout for the D-Sub connector is shown in the table below.

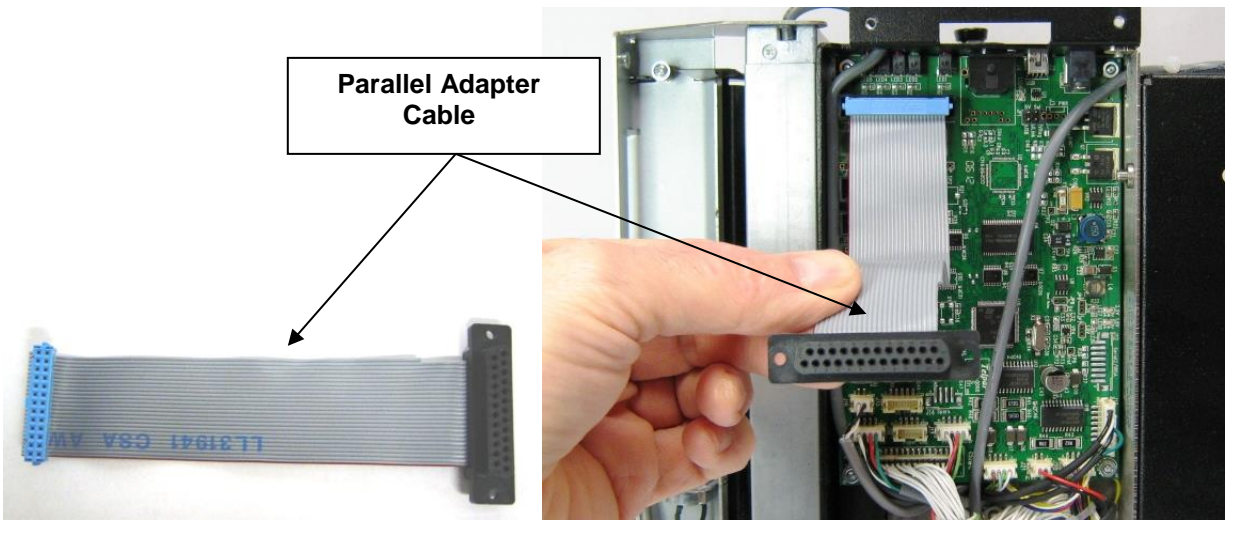

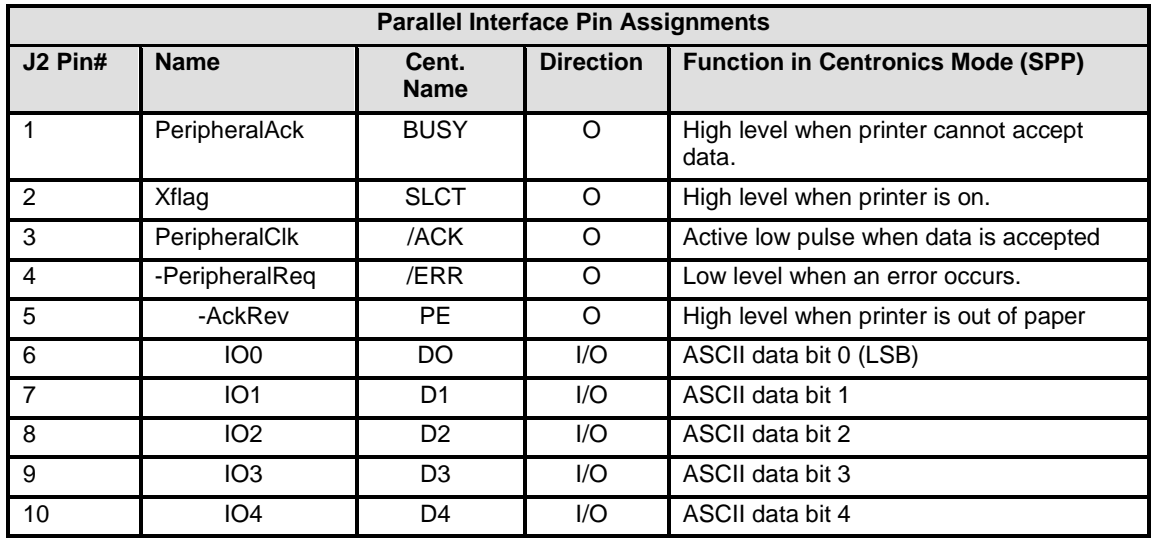

| $\frac{1}{2}$     |                 |                |     |                                          |  |  |
|-------------------|-----------------|----------------|-----|------------------------------------------|--|--|
| 11                | IO <sub>5</sub> | D <sub>5</sub> | I/O | ASCII data bit 5                         |  |  |
| $12 \overline{ }$ | IO <sub>6</sub> | D6             | 1/O | ASCII data bit 6                         |  |  |
| 13                | IO <sub>7</sub> | D7             | I/O | ASCII data bit 7                         |  |  |
| 14                | -RevReq         | /INIT          |     | Low level = system reset.                |  |  |
| 15                | <b>HostClk</b>  | /STB           |     | Active Low Pulse to send data to printer |  |  |
| 16                | 1284Active      | /SLCTIN        |     | Low level enables printer.               |  |  |
| 17                | HostAck         | <b>AFXT</b>    |     |                                          |  |  |
| 18                | HostLogicHigh   |                |     | Host Logic High                          |  |  |
| 19 thru<br>35     |                 | <b>GND</b>     |     | Logic ground.                            |  |  |
| 36                | PeriphLogicHigh |                | O   | Peripheral Logic High.                   |  |  |
| Shell             | <b>CGND</b>     | <b>CGND</b>    |     | Chassis ground                           |  |  |

Telpar, Inc. Mini 8 Thermal Printer User Manual

### **4.5 USB Interface**

The current location of the USB 2.0 Mini-B connector for all MTP series printers is located next to the barrel power jack as shown below.

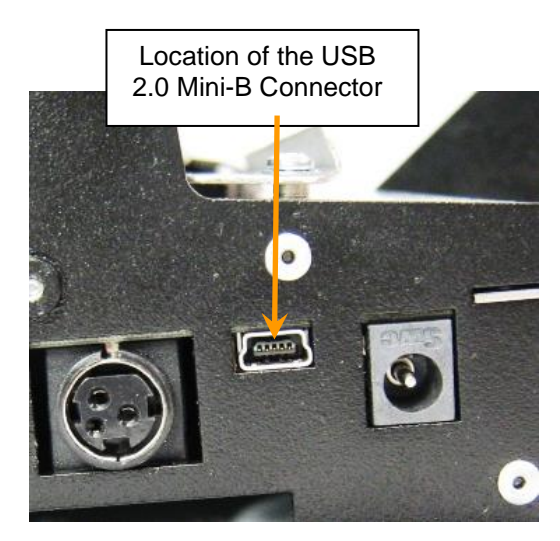

### **4.6 Ethernet Interface** (Currently under development)

The ability to connect the Mini 8 thermal printer to the Ethernet is currently being developed and will be available shortly.

### **4.7 Printer Drivers**

Printer Drivers for Microsoft® Windows® Operating Systems can be downloaded from our website at [www.telpar.com.](http://www.telpar.com/)

Microsoft® and Windows® are registered trademarks of Microsoft Corporation.

# **5 Detailed Specifications**

# **5.1 Mini 8 Thermal Printer Detailed Specifications**

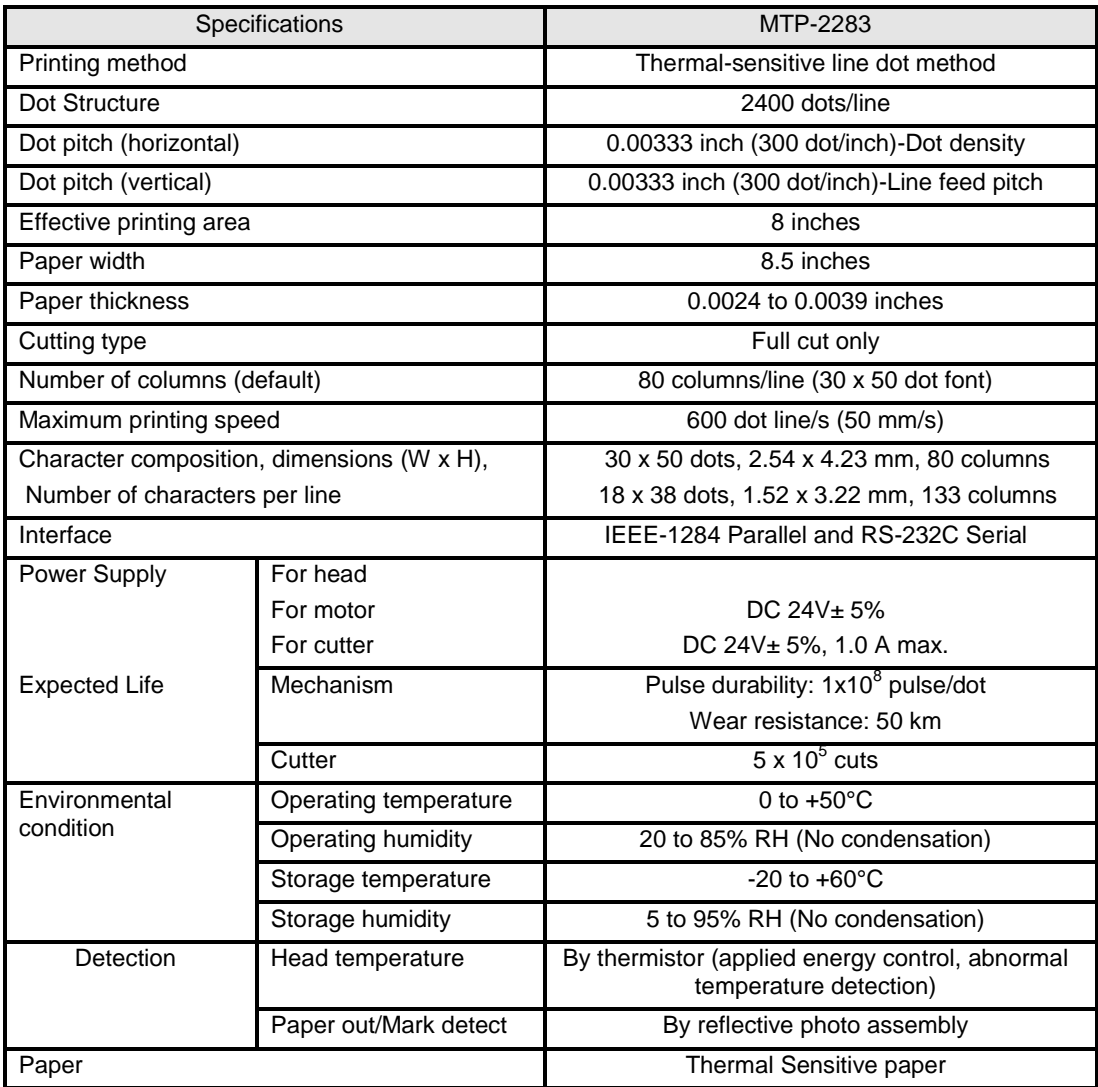

# **5.2 Character Sets - Print Samples**

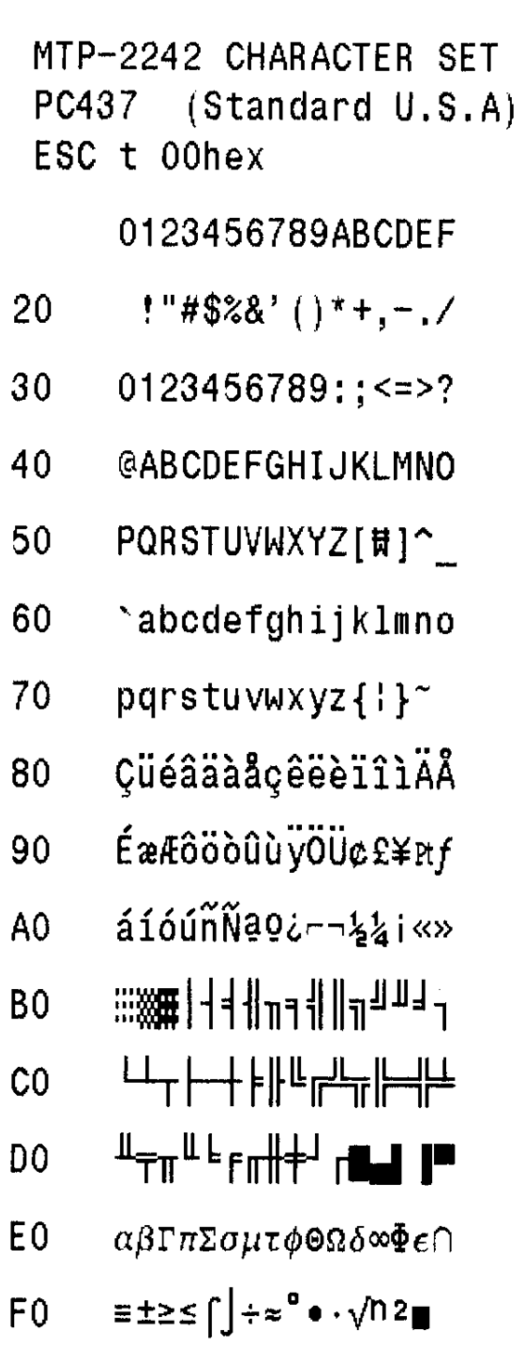

*Code Page 437 Print sample Code Page 850 Print sample*

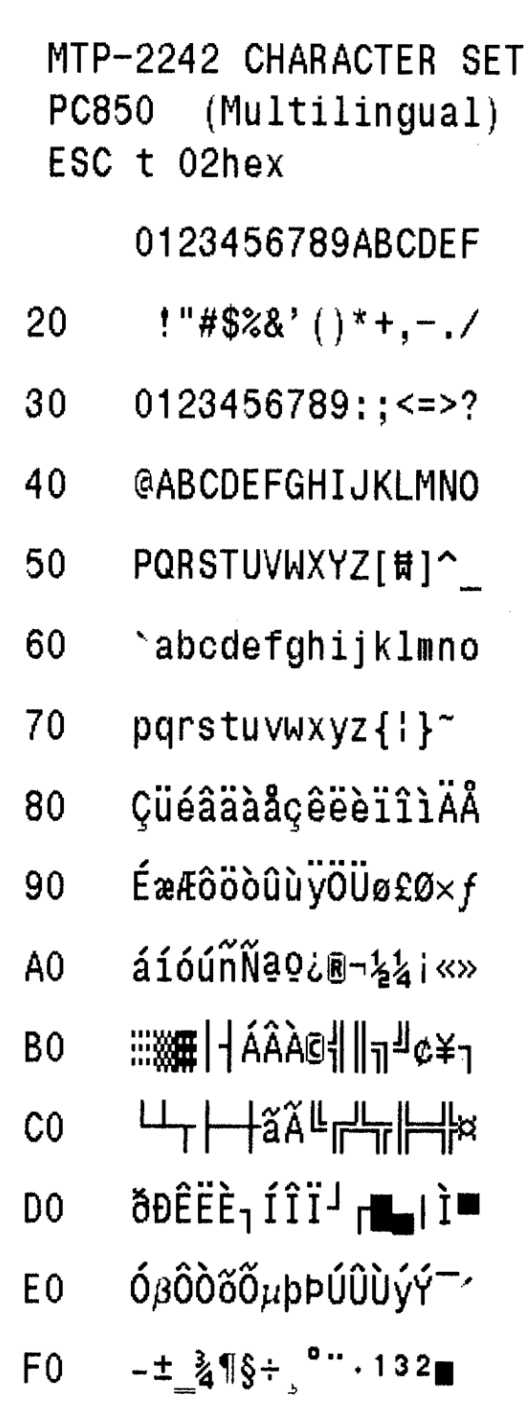

|                | MTP-2242 CHARACTER SET<br>PC860 (Portuguese)<br>ESC t 03hex |                | MTP-2242 CHARACTER SET<br>PC863 (Canadian-French)<br>ESC t 04hex |
|----------------|-------------------------------------------------------------|----------------|------------------------------------------------------------------|
|                | 0123456789ABCDEF                                            |                | 0123456789ABCDEF                                                 |
| 20             | $1"#$ \$%&'()*+,-./                                         | 20             | $1"$ #\$%&' ()*+,-./                                             |
| 30             | $0123456789$ : ; <=>?                                       | 30             | $0123456789$ : ; <=>?                                            |
| 40             | <b>@ABCDEFGHIJKLMNO</b>                                     | 40             | <b>@ABCDEFGHIJKLMNO</b>                                          |
| 50             | PQRSTUVWXYZ[#]^                                             | 50             | PQRSTUVWXYZ[#]^                                                  |
| 60             | `abcdefghijklmno                                            | 60             | `abcdefghijklmno                                                 |
| 70             | pqrstuvwxyz{   }~                                           | 70             | $p$ qrstuvwxyz{ $ $ }~                                           |
| 80             | ÇüéâãàÁçêÊèÍÔìÃÂ                                            | 80             | QüéâÂà¶çêëèïî_À§                                                 |
| 90             | ÉÀÈôõòÚùÌÕÜ¢£Ù¤Ó                                            | 90             | ÉÈÊôËÏûù¤ÔÜ¢£ÙÛƒ                                                 |
| A0             | áíóúñÑao¿Ò¬½¼i«»                                            | A <sub>0</sub> | $ 160"$ 3 <sup>-1</sup> --1223 <>>                               |
| B <sub>0</sub> | <u>;;;;;;;;;;   ┤╡╢╖╕╣║╗╝╜╛┐</u>                            | BO             | <u> ∷▒</u> ⊞│┤╡╢╖╕╣║╗╝╜╛┐                                        |
| C <sub>0</sub> | └┴┬├ <del>╌┤</del> ╞╟╚╔╩╦╠═╬┷                               | CO             | ╙┸┰┟╼┼╞╟╚╔╩╦╠═╬╧                                                 |
| D <sub>0</sub> | ╨╤╥╙╘╒╓╫╪┘┌ <b>▓▃┨▕▓</b>                                    | D <sub>0</sub> | ╨╤╥╙╘╒╓╫╪┘┌ <b>╫╫</b> ╢╏ <b>┉</b>                                |
| E <sub>0</sub> | αβΓπΣσμτφΘΩδ∞Φε∩                                            | E0             | αβΓπΣσμτφΘΩδ∞Φε∩                                                 |
| F <sub>0</sub> | ≡±≥≤ []÷≈°•⋅√n2∎                                            | F0             | ≡±≥≤∫¦÷≈°•⋅√n2∎                                                  |
|                |                                                             |                |                                                                  |

*Code Page 860 Print sample Code Page 863 Print Sample*

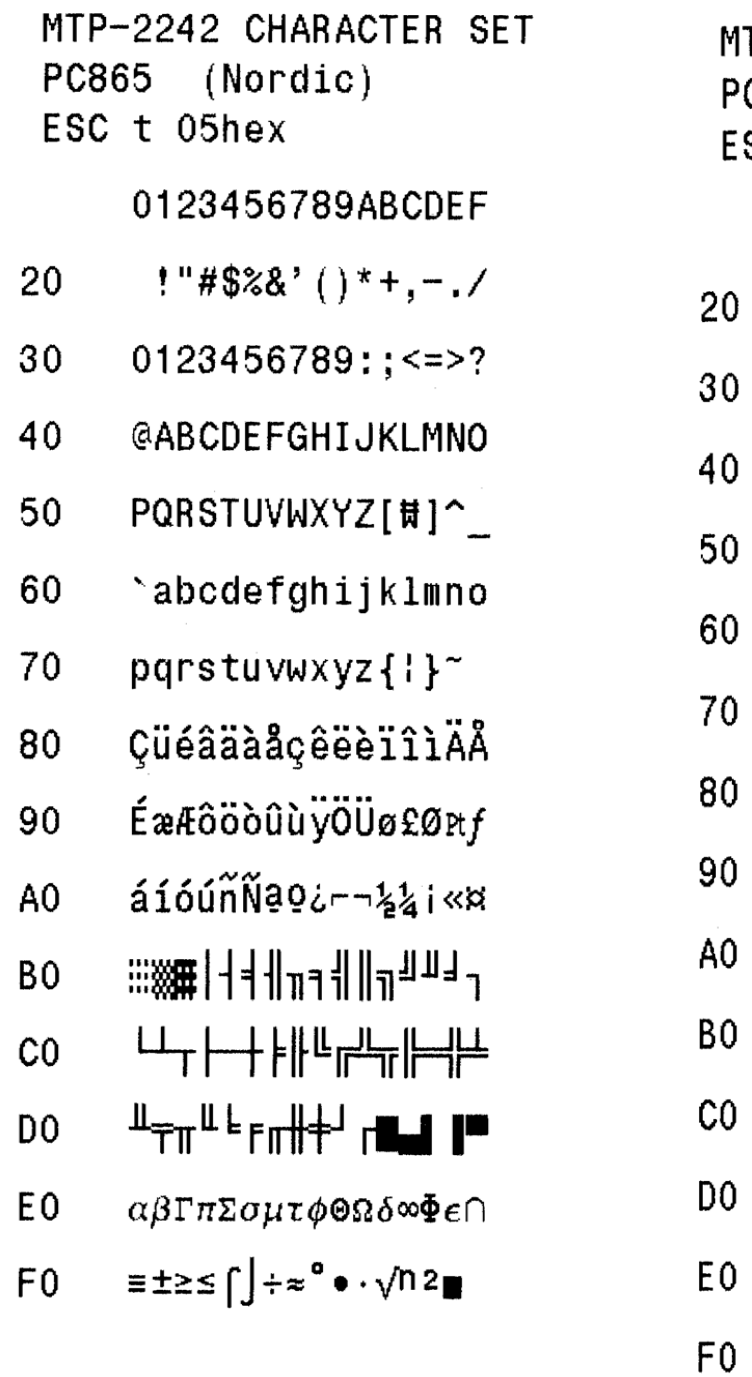

| MTP-2242 CHARACTER SET<br>PC1252 |  |                                                                                                    |  |
|----------------------------------|--|----------------------------------------------------------------------------------------------------|--|
| ESC t 10hex                      |  |                                                                                                    |  |
|                                  |  | 0123456789ABCDEF                                                                                                    |  |
| 20                               |  | !"#\$%&'()*+,-./                                                                                                    |  |
| 30                               |  | $0123456789$ ; ; <=>?                                                                                                    |  |
| 40                               |  | <b>@ABCDEFGHIJKLMNO</b>                                                                                                    |  |
| 50                               |  | PQRSTUVWXYZ[#]^                                                                                                    |  |
| 60                               |  | `abcdefghijklmno                                                                                                    |  |
| 70                               |  | pqrstuvwxyz <mark>{</mark> ¦}~                                                                                                    |  |
| 80                               |  | € , $f$ "…†‡^‰Š<Œ Ž                                                                                                    |  |
| 90                               |  | $\sum_{n=1}^{\infty}$ $\sum_{n=1}^{\infty}$ $\sum_{n=1}^{\infty}$ $\sum_{n=1}^{\infty}$ $\sum_{n=1}^{\infty}$ $\sum_{n=1}^{\infty}$ $\sum_{n=1}^{\infty}$ $\sum_{n=1}^{\infty}$ $\sum_{n=1}^{\infty}$ $\sum_{n=1}^{\infty}$ $\sum_{n=1}^{\infty}$ $\sum_{n=1}^{\infty}$ $\sum_{n=1}^{\infty}$ $\sum_{n=1}^{\infty}$ $\sum_{n=1}^{\in$ |  |
| ۹0                               |  | i¢£¤¥ §"©a≪¬-® <sup>-</sup>                                                                                                    |  |
| 30                               |  | $^{\circ}$ ±231 $\mu$ ¶ $\cdot$ ु10» $\frac{1}{4}$ કેઢં                                                                                                    |  |
| $\mathfrak{c}_0$                 |  | ÀÁÂÃĂÅÆÇÈÉÊËÌÍÎÏ                                                                                                    |  |
| 0                                |  | ĐÑÒÓÔÕÖרÙÚÛÜÝÞß                                                                                                    |  |
| $\frac{1}{2}$                    |  | àáâããåæçèéêëìíîï                                                                                                    |  |
| $\overline{\phantom{0}}$         |  | ðñòóôõö÷øùúûüýþÿ                                                                                                    |  |

*Code Page 865 Print Sample Code Page WPC1252 Print sample*

MTP-2242 CHARACTER SET PC858 (Euro) ESC t 13hex

0123456789ABCDEF

- $1.4528'$  ( ) \* +, . /  $20 -$
- $30<sup>-1</sup>$  $0123456789$ : ; <=>?
- **@ABCDEFGHIJKLMNO** 40
- 50 PQRSTUVWXYZ[#]^
- 60 `abcdefghijklmno
- 70 pqrstuvwxyz $\{\cdot\}$ <sup>~</sup>
- CüéâäàåçêëèïîìÄÅ 80
- $\mathbf{F}$ aÆôöòûùÿÖÜø£Ø $\times$ f 90
- áíóúñÑaº¿®¬½½i«»  $A<sub>0</sub>$
- $B<sub>0</sub>$
- ┖┶┰┠╼┽┪┩┷┥<del>╗┢┷┪</del>┲┷  $CO<sub>2</sub>$
- ŏĐÊËÈ€ÍÎÏ<sup>」</sup>rina lì™  $00<sub>1</sub>$
- ͺͺϭʹϧϨϘϘϨϔϻϷϦϢϢϙϟʹ*ͺ* E<sub>0</sub>
- $-1$   $\frac{3}{4}$   $\frac{6}{5}$   $\frac{6}{1}$   $\frac{132}{4}$ F<sub>0</sub>

*Code Page 858 Print sample*

# MTP-2242 CHARACTER SET Default per DIP switch 2 or as changed by ESC R +n = INTERNATIONAL CHARACTER SET

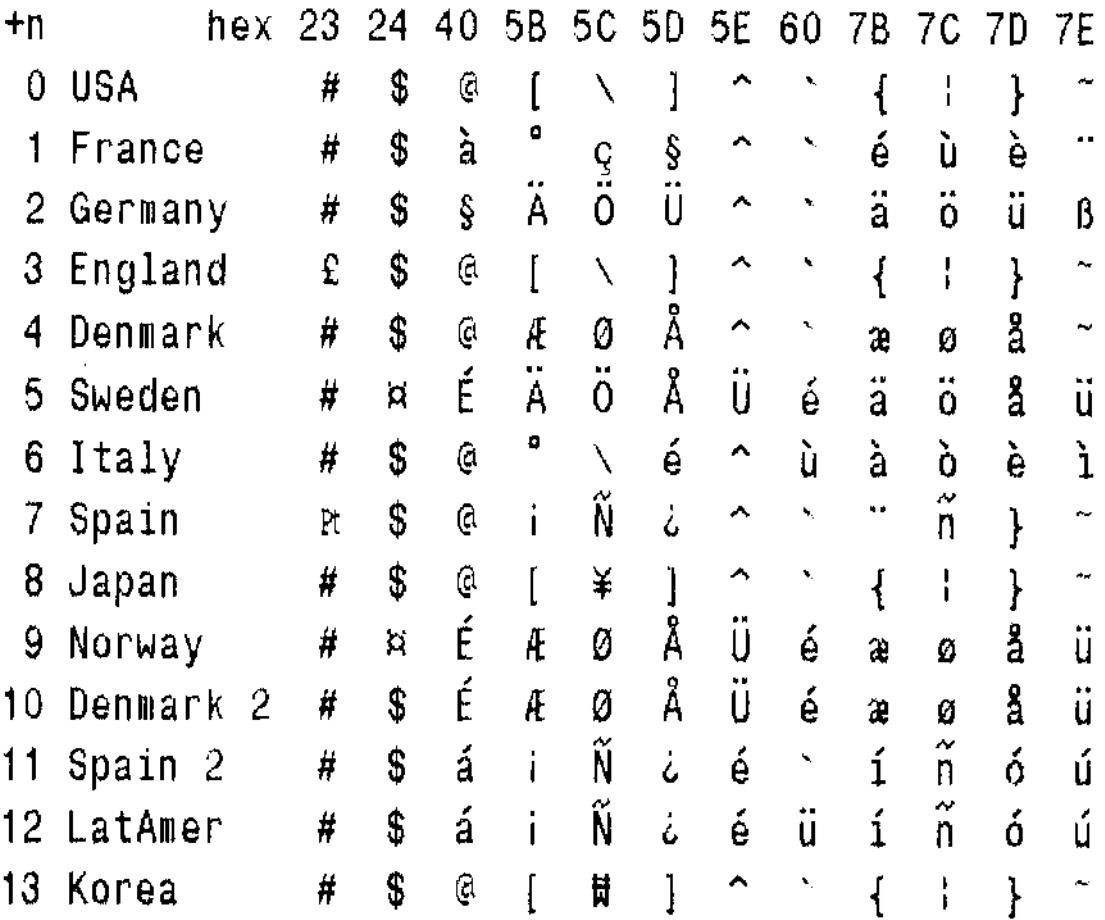

<span id="page-35-0"></span>*International Character Sets*

# **5.3 Mini 8 Thermal Printer Dimensional Drawings**

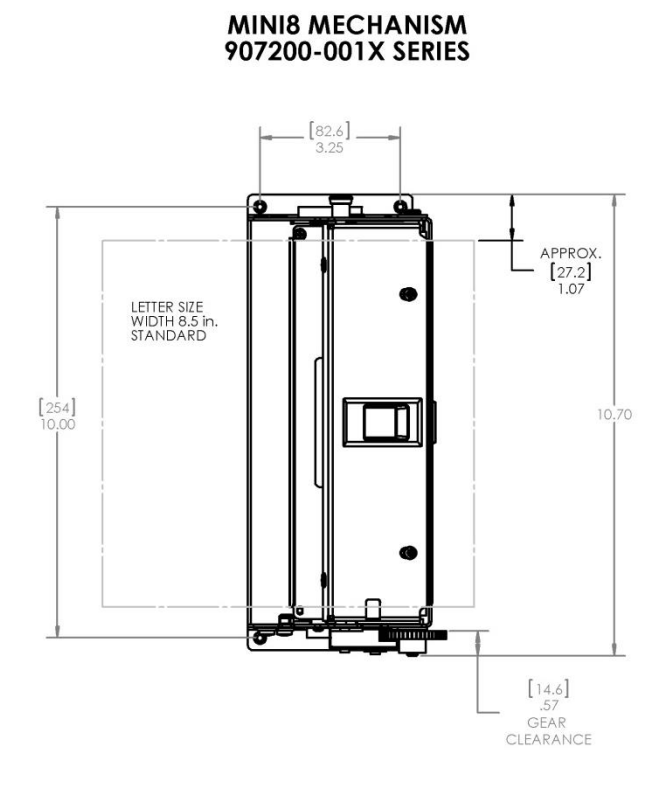

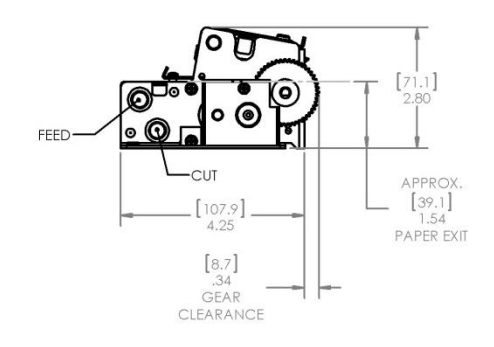

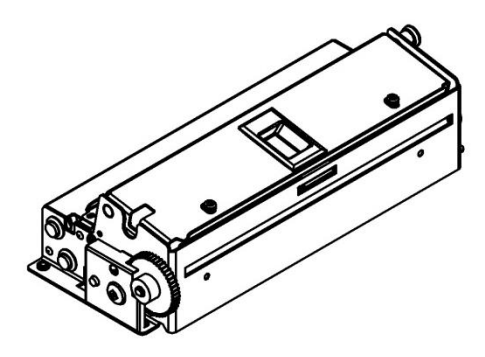

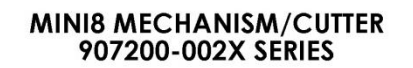

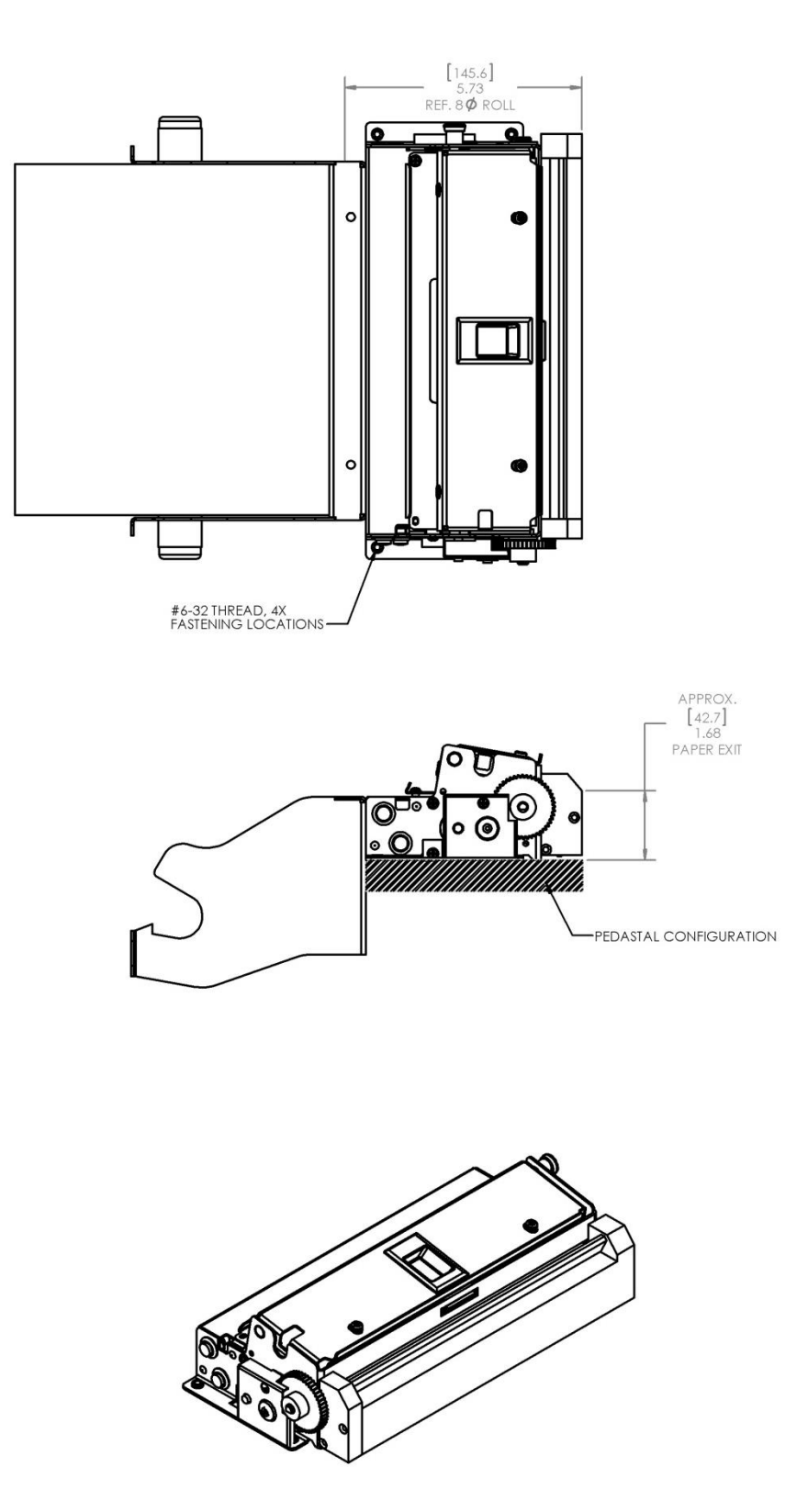

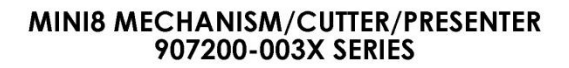

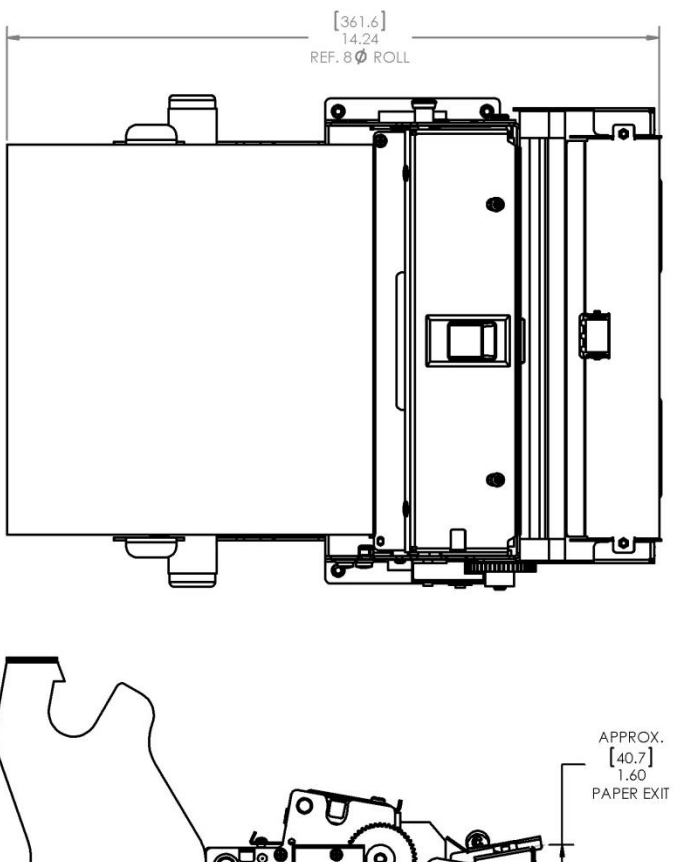

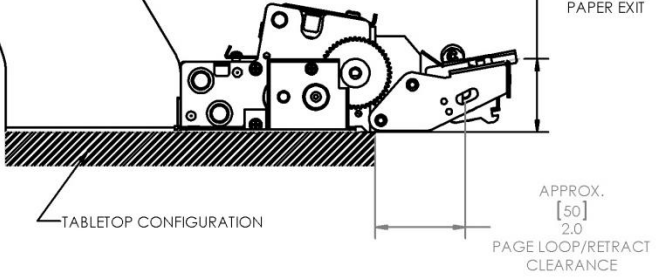

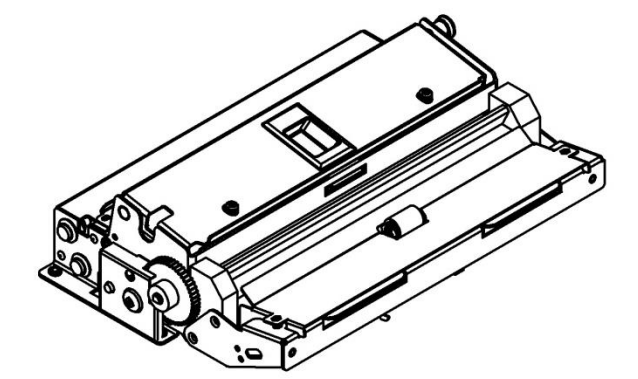

# MINI8 MECHANISM/CUTTER/PRESENTER<br>90 DEG. ADAPTER OPTION ATTACHED<br>907200-1001

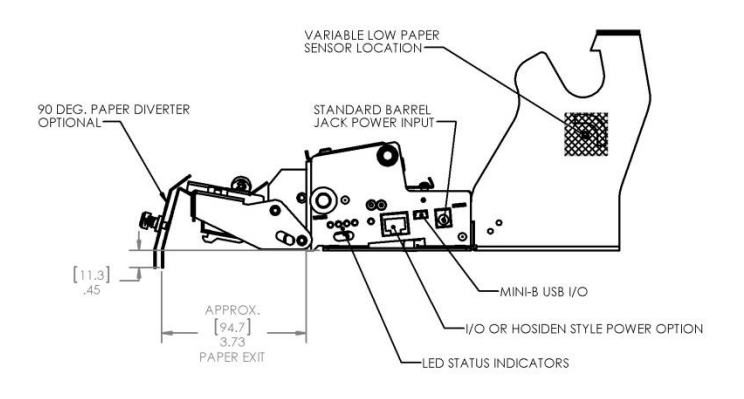

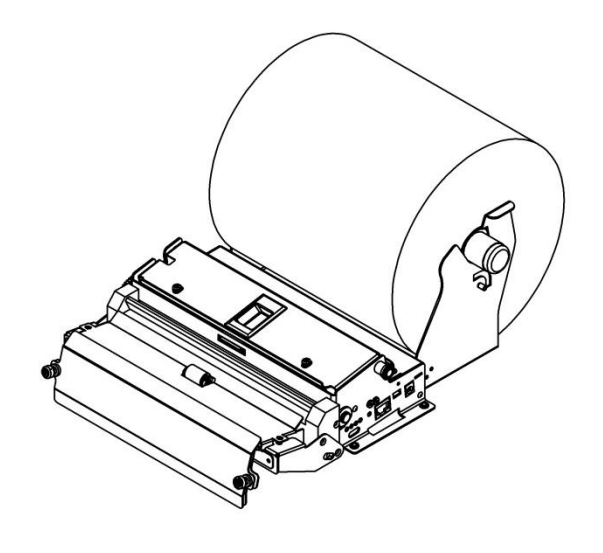

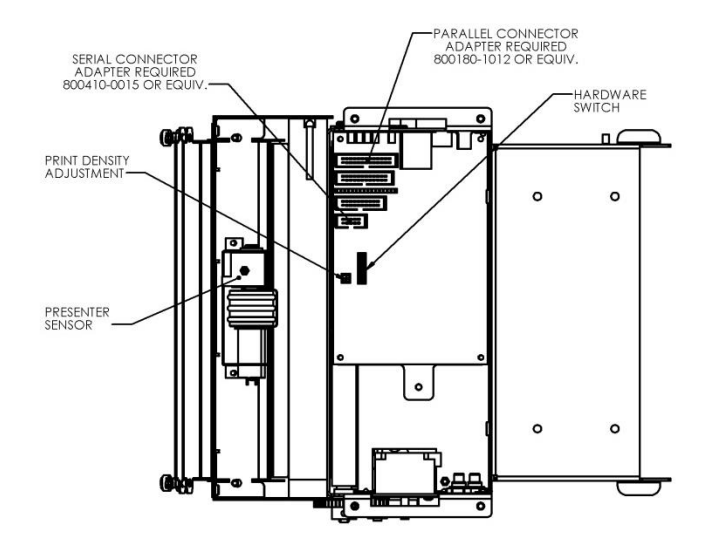

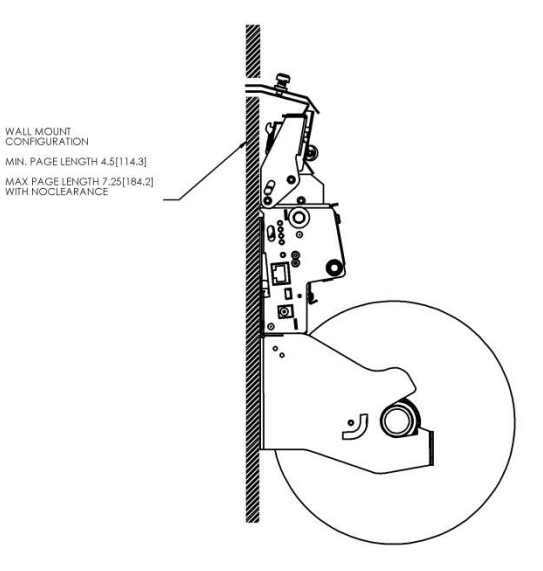

# **6 Troubleshooting**

### **6.1 General Troubleshooting**

### **Printer does not seem to do anything**  $\rightarrow$  **Check the following:**

- Printer is plugged into an active power source with the correct voltage and current ratings
- □ Power supply Is it active or switched to the 'ON' position (if applicable)?
- Is the main circuit board getting power? Check the Red 5 Volt Power LED (See Section 6.2 below). If the 5 Volt Power LED is not lit, and an approved external power supply that is known to be working correctly is being used, then the main circuit board on the printer has probably failed. Call Telpar Technical support for assistance.
- Is the printer's print head or Head Up lever in its fully closed position? These printers will not attempt to print unless the print-head is fully and securely closed.
- Is the main circuit board's DIPSWITCH, position 1 switch in the "Up" or ON position? If so, slide the switch to the OFF position and cycle printer power. The printer will not print with this switch on (flash memory upload mode).

### **Printer feeds paper and performs a Self Test but does not print from the host (computer, controller, etc.) Check the following:**

- $\Box$  Communications Cable is the correct type of cable being used, and is it securely connected?
- $\Box$  Is the correct printer driver installed on the host (if required)?
- $\Box$  Is the printer connected to the same port that was selected when installing the printer driver?
- Is the host's printer port 'Ready' or 'OFFLINE'? Is there a conflict with another printer on that port?

### **Printer's Document Presenter, Cutter and/or Paper Low Status not working as expected / General unexpected printer operation / Unexpected Printer Error → check the following:**

- □ Are the printer's DIP Switch's on the main circuit board correctly set for your application? Remember, whenever any DIPSWITCH positions are changed, the power to the printer must be cycled for the change to take effect.
- Is the printer's print head or Head Up lever in its fully closed position? These printers will not attempt to print unless the print-head is fully and securely closed.
- Printer is plugged into an active power source with the correct voltage and current ratings.
- Sensors are clean (free of paper dust or other unwanted obstructions). Clean sensors by blowing pressurized air over the sensor face.

### **Printer presents a blank document (nothing is printed on the ticket) or the printing is too light**  $\rightarrow$  **check the following:**

- In case of a blank document: verify that the roll of paper is Thermal Paper (not plain paper) and that the paper is fed into the printer with the **thermal side up** (this is the most common cause for receiving a blank document as only one side of a roll of thermal paper is printable typically).
- □ In the case of the print appearing too light: check the setting of the darkness control adjustment (R35 on the Main Circuit Board – Print Density). Try rotating the adjustment clockwise to darken the print. It is recommended that the darkness level be increased to the point that just meets the desired darkness level under the normal ambient operating conditions for the printer application – this will help extend the life of the print head element.

### **Printer prints gibberish when sending Serial Information to the Printer (apparent random characters) check the following:**

 The default factory settings for the MTP Series serial protocol is printers is 15,200 bps (baud rate), 8 Data Bits, 1 Stop Bit, No Parity. The Host controller (computer, PLC, etc.) must be set to the same settings as the printer in order for the printer to print correctly.

### **Paper jams in Printer or Presenter**  $\rightarrow$  **check for the following: (ALWAYS KEEP FINGERS AND TOOLS AWAYS FROM CUTTER BLADES!)**

- □ Obstructions in the paper path (including the paper presenter loop if a presenter is used it is very important that the paper loop that forms below the presenter section does not physically contact anything)
- Misalignment of the paper path. This is possible if the printer's original paper roll holder is not being used, but rather a different design has been implemented that allows the paper roll to be located away from or outside of the printer. If this is the case, you must make sure your design maintains a reliably aligned paper path from the paper roll location to the printer.
- Is Incorrect or out-of-spec paper is being used? Paper that is not to the paper specifications for your printer increases the chances of having repetitive paper jams.
- An Inoperable document cutter or damaged cutter blades not fully opening or closing.
- □ Is the Customer allowed to pull the exiting document before the printer is done printing or cutting? This is a common jam scenario. To avoid this possibility, specify the document presenter option by added to your printer when ordering.

### Printer suddenly stops and does not respond unless the power switch is cycled  $\rightarrow$  check the following: **(ALWAYS KEEP FINGERS AND TOOLS AWAYS FROM CUTTER BLADES!)**

- Is there a paper jam condition? Are cutter blades not fully open (if applicable)?
- Check the Diagnostic / Error LEDs and use the table below to interpret the problem the printer is reporting. See if the problem can be corrected based on the printer's diagnostic feedback.
- Possible dirty or defective paper sensors or Print-head Latch Switch. In the case of dirty sensors obstructed by dust or paper fragments, clean sensors by blowing pressurized air over the sensor face.

# **6.2 LED Diagnostics and Error Detection Codes:**

Five LED's are located on the printer as shown below. These LED's have the following functions:

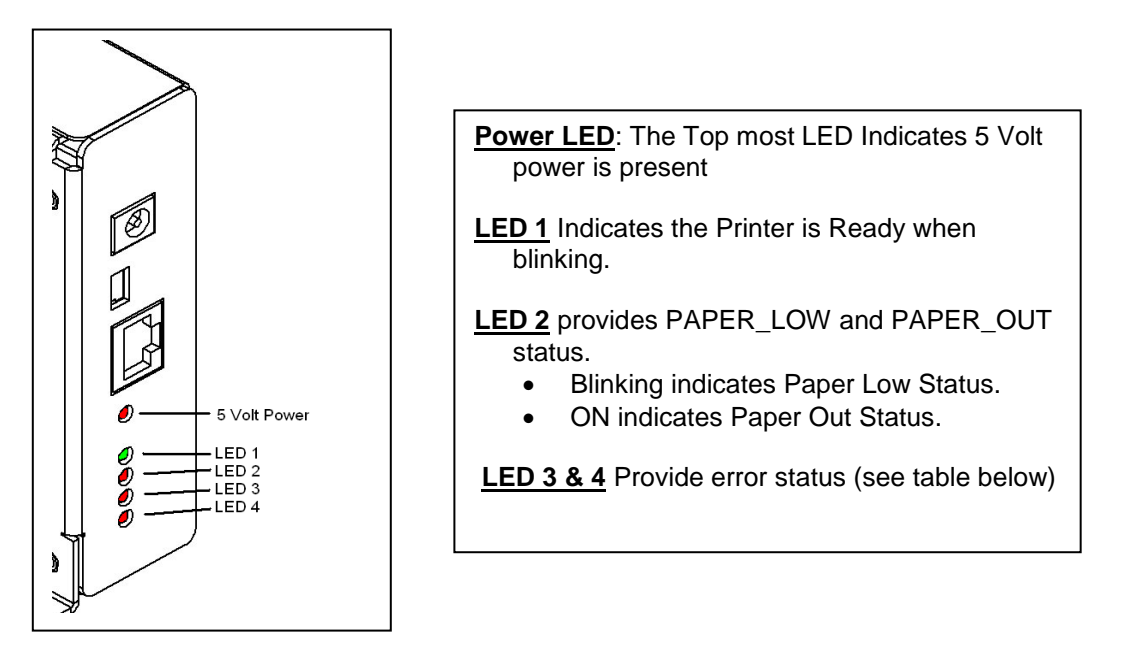

# **6.3 LED Error Code Definitions Table**

Certain ERROR codes are reported when they occur by a sequence of blinks of LEDs 3 and 4 located on the controller board. The ERROR BLINK patterns are listed below. This table is also printed during a self test.

LED 3 blinks ON four times indicated in the table below as T1, T2, T3, and T4. Following each sequence of blinks there is a pause before repeating the sequence. The ON times of LED 3 is the time base used for encoding the error reporting by LED 4. LED 4 blinks ON during some of the four times that LED 3 blinks ON. The pattern of ON times of LED 4 listed in the table below indicates the ERROR being reported. The printer's audio beeper will also sound a long tone at the same time LED 4 is ON.

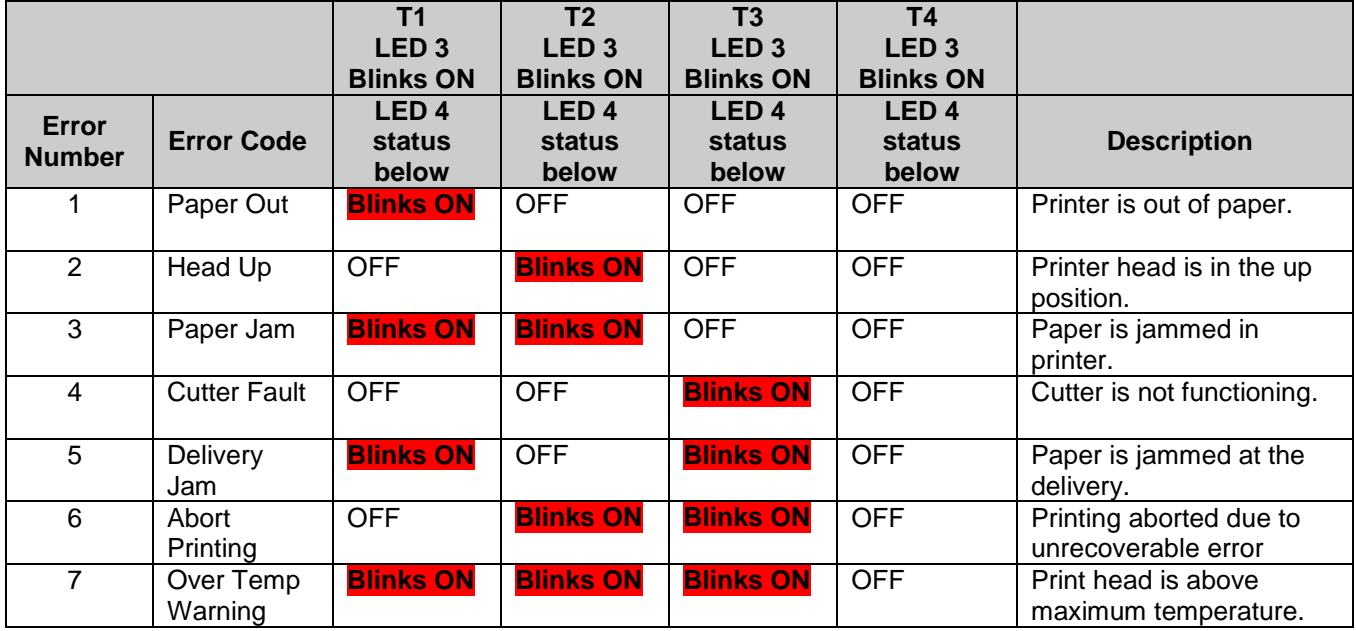

# **APPENDIX:**

### **Appendix A: Configuration Utility -- Changing RS-232 Baud Rates and other Printer Settings in flash memory:**

This procedure describes how to use the Configuration Utility to modify default settings for the Mini 8 and MTP thermal printer series relating to the serial port, presenter eject or retract option, Top of form detection, reverse portrait option, and the character table default. Changes made to these settings are stored in flash memory and will be retained even if the power is switched off. To enter the Configuration Utility, follow the procedure below.

- 1. If not already done, load paper through the printer. The printer must NOT be reporting any errors (ie. No beeping) after paper has been successfully loaded.
- 2. Switch OFF power to the printer.
- 3. Connect a serial cable between a Windows PC and J9 on controller board.

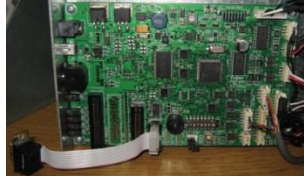

- 4. Start HyperTerminal (Windows based terminal program) with settings at 115,200-N-8-1. (NOTE: If you are using Windows 7 or higher, you can usually find a downloadable version of HyperTerminal on the Internet that is free for personal use.)
	- a. Start > Programs > Accessories > Communications > HyperTerminal
	- b. Name Configuration
	- c. Select Comm Port
	- d. Configure port settings
		- i. 115,200 Baud
		- ii. 8 Data bits
		- iii. No Parity
		- iv. Flow Control None

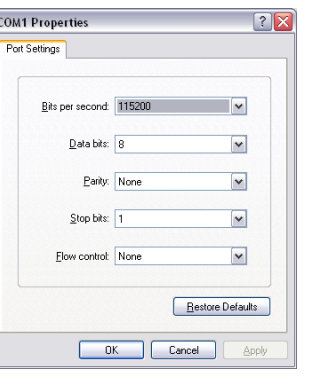

5. Set Printer Switch 1 Position 8 to ON.

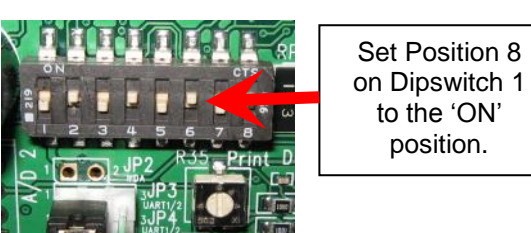

- 6. Turn the printer power on.
	- a. Printer LED's 1 (green) and LED 4(Red) will be blinking and the beeper will sound a beep every 2 seconds.
	- b. A Menu will appear in the HyperTerminal window.

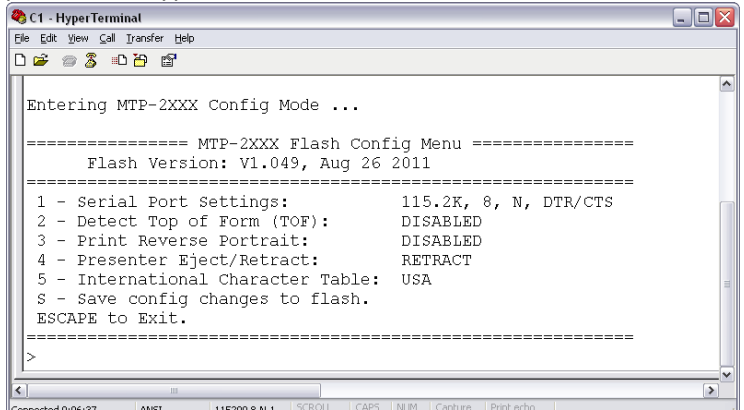

- 7. To change a setting enter the number to the left of the setting.
	- a. **For example**, enter "1" to change the Serial Port Settings.
	- b. The following menu will appear.

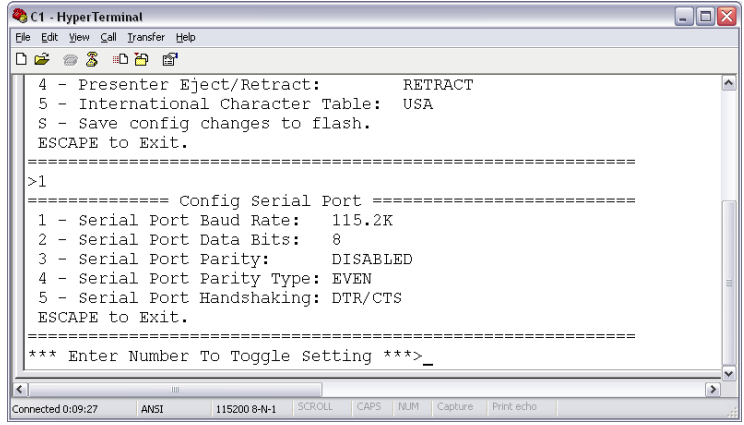

- c. Enter a number to change the desired setting.
- 8. Once completed with changes, enter "S" (MUST be a capital "S") to save the changes to flash memory.
- 9. Turn power off.
- 10. Restore Switch 1 position 8 to the OFF position.
- 11. Print a Self-Test to verify settings and printer operation.
	- a. Hold Feed Button while turning printer power on.
	- b. Release Feed button after one beep.
	- c. Self-Test printout example:

```
[User Configuration Settings]
 Serial Port:
                                  115.2K, 8-N-1, DTR/CTSDetect Top of Form (TOF):
                                 DISABLED
 Print Reverse Portrait:
                                 DISABLED
 Presenter Eject/Retract:
                                 RETRACT
  International Character Table: USA
```
### **Appendix B: Updating the flash firmware to a different version**

This procedure describes how to update the firmware on the Telpar Mini 8, MTP-28XX and MTP-22XX thermal printers. This operation is performed through the serial port and the serial interface of the printer. The materials required for this is HyperTerminal, a serial cable, and a serial interface on the printer. The available flash files for the various printers may be downloaded from our website at www.telpar.com.

1. Connect a serial cable between a Windows PC and J9 on controller board.

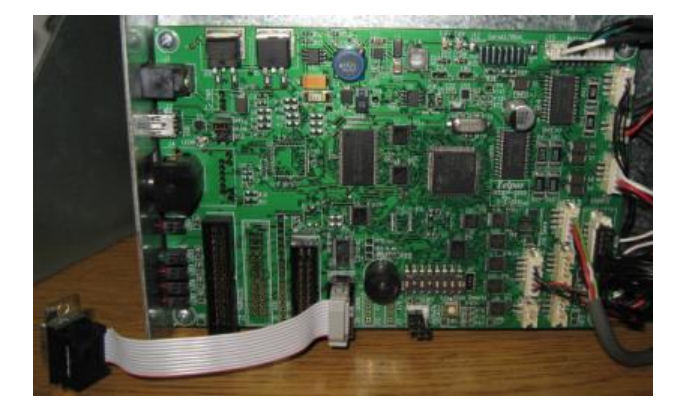

- 2. Start HyperTerminal with settings at 115,200-N-8-1. (NOTE: If you are using Windows 7 or higher, you can usually find a downloadable version of HyperTerminal on the Internet that is free for personal use.)
	- a. Start > Programs > Accessories > Communications > HyperTerminal
	- b. Name Configuration
	- c. Select Comm Port
	- d. Configure port settings
		- i. 115,200 Baud
		- ii. 8 Data bits
		- iii. No Parity
		- iv. Flow Control None

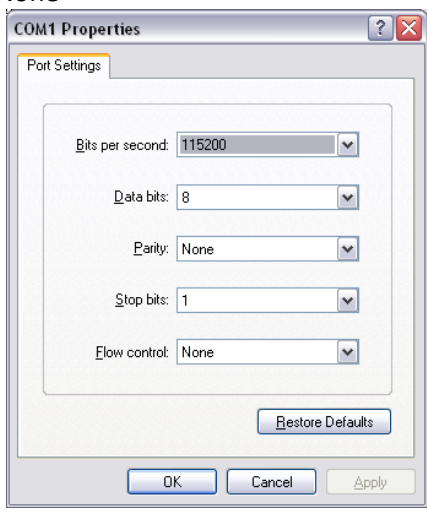

3. Set Printer Switch 1 Position 1 to ON.

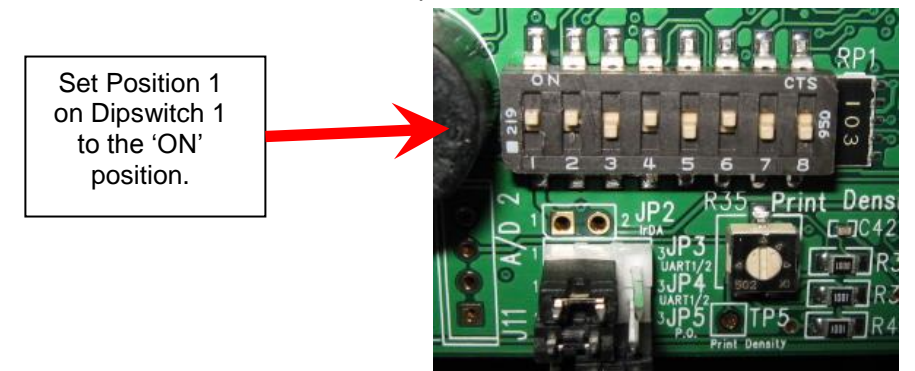

- 4. Turn the printer power on.
	- a. The Printer LED's will be cycling a pattern.
	- b. A Menu will appear in the HyperTerminal window.

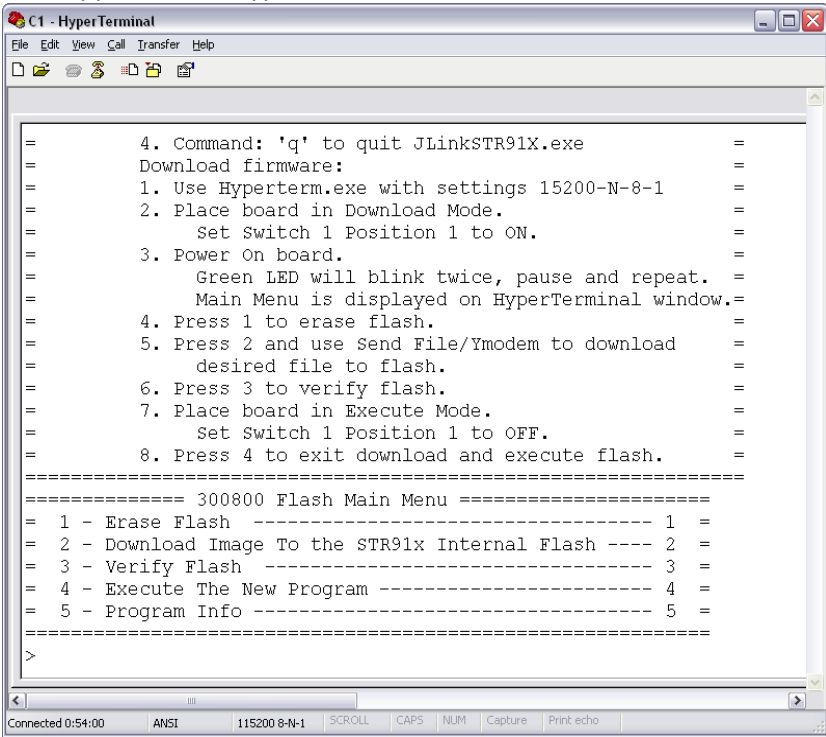

- 5. Press 'Enter' to display 'In-Application Programming' Menu.
- 6. Press '1' to Erase Flash.
	- a. Wait for operation to complete.
- 7. Press '2' to download flash.
- 8. Select Hyperterm Menu item 'Transfer->Send File…'
- 9. Browse for flash file to download.
- 10. Select 'Ymodem' for the Protocol.
- 11. Press 'Send'.
	- a. Wait for download to complete.
- 12. Press '3' to verify flash.
- 13. Press '4' to execute new program in flash.
- 14. Turn the printer power off.

- 15. Set Printer Switch 1 Position 1 to OFF.
- 16. Print a Self-Test to verify printer operation and firmware version.
	- a. Hold Feed Button while turning printer power on.
	- b. Release Feed button after one beep.

### **Appendix C: How to use the Telpar Language Monitor to get Status Feedback from the Printer:**

# **Telpar Language Monitor Printer Description:**

The purpose of the Telpar Language Monitor (TLM) is to provide the customer's software application access to the printer's status feedback via an installed TLM printer driver -- see our website at [http://www.telpar.com/Drivers\\_and\\_Support/MTP-](http://www.telpar.com/Drivers_and_Support/MTP-2000_Drivers.aspx)2000 Drivers.aspx for our latest available drivers.

A simple set of library routines is provided to the programmer to access the printer's status. The Printer Language Monitor is integrated into the Windows operating system components to communicate with the printer.

The Telpar Printer Language Monitor is comprised of a number of dynamic linked libraries and drivers, which are installed during the printer driver installation. A programmer can make use of the Printer Language Monitor to retrieve printer status with a simple routine available in the library 'TP2KMon.dll'. The TP2Kmon.dll library makes use of routines in the other libraries and drivers to retrieve printer and port information in the system.

The Telpar Language Monitor will retrieve printer status from any MTP-2xxx Series Thermal Printers which use an installed Telpar TLM Printer Driver for the particular model printer being used (printer driver must be downloaded and installed first). Existing versions of TLM drivers should be uninstalled before installing a different version of the TLM driver.

The Printer Language Monitor also provides legacy support for applications developed for use with the previous Telpar Printer Language Monitor. Therefore applications do not have to be changed to work with the new language monitor.

### **Language Monitor Files**

The Telpar Language Monitor consists of the following files:

TP2KMon.dll TelparMonitor.dll TelparPIO32.dll TelparIO.sys

The above files are included during the installation of any of the following printer driver options (Notes: drivers are based on the printer's model number. **TLM** stands for **T**elpar **L**anguage **M**onitor):

 Mini 8TLM MTP-2222TLM **MTP-2232TLM** MTP-2242TLM MTP-2283iTLM MTP-2822TLM MTP-2832TLM

### **Language Monitor Routines**

The following routines are accessible in the Telpar Language Monitor.

### **GetPrinterStatus**

### Description:

The input to this function is a printer name. This allows direct specification of which printer to retrieve status from. The function returns an integer containing the status bits returned from the specified printer.

Printer Language Monitor C Declaration:

int \_\_stdcall GetPrinterStatus(LPSTR pszPrinterName)

VB6 Declare Statement:

Private Declare Function GetPrinterLMStatus Lib "TP2KMON.dll" Alias "GetPrinterStatus" (ByVal sPrinterName As String) As Long

### **GetLMStatus (Legacy Support)**

Description:

This function will retrieve a list of printers available in the system and request status from the first 'MTP' printer in the list. The function returns an integer containing the status bits returned from the printer. This routine is provided for legacy support.

### Printer Language Monitor C Declaration:

int GetLMStatus(VOID)

VB6 Declare Statement:

Private Declare Function GetLMStatus Lib "TP2KMON.dll" () As Long

#### **ReqLMStatus (Legacy Support)**

Description:

This function was formerly used to initiate a printer status request. This function is no longer necessary and is available for previously developed applications expecting this routine to be present.

Printer Language Monitor C Declaration: void ReqLMStatus(VOID)

VB6 Declare Statement:

Private Declare Sub ReqLMStatus Lib "TP2KMON.dll" ()

# **Visual Basic 6.0 Demo Application**

The Visual Basic 6.0 Demo Application makes use of Visual Basics standard controls to display status information and accept user input for selecting a printer and retrieving printer status. A Declare statement is used to define the Telpar Printer Language Monitor routines to retrieve printer status.

The Demo application provides examples of each Printer Language Monitor status retrieval function. An example of a function to retrieve status information from a specified printer, and an example of a function to retrieve status from the first available 'MTP-2200' printer in the system is provided.

Upon retrieval of the printer status data, the data is analyzed and the individual bit status is displayed in the form of check boxes.

Included in the Visual Basic 6.0 Demo is a timer for use with continuous printer status polling at a specified interval.

Also displayed in the application is a list box containing application activity.

The Project Source code and executable for this application is contained in the zip file VB6PrinterStatusDemo.zip.

The Demo Application will appear as follows: (Fig. 1)

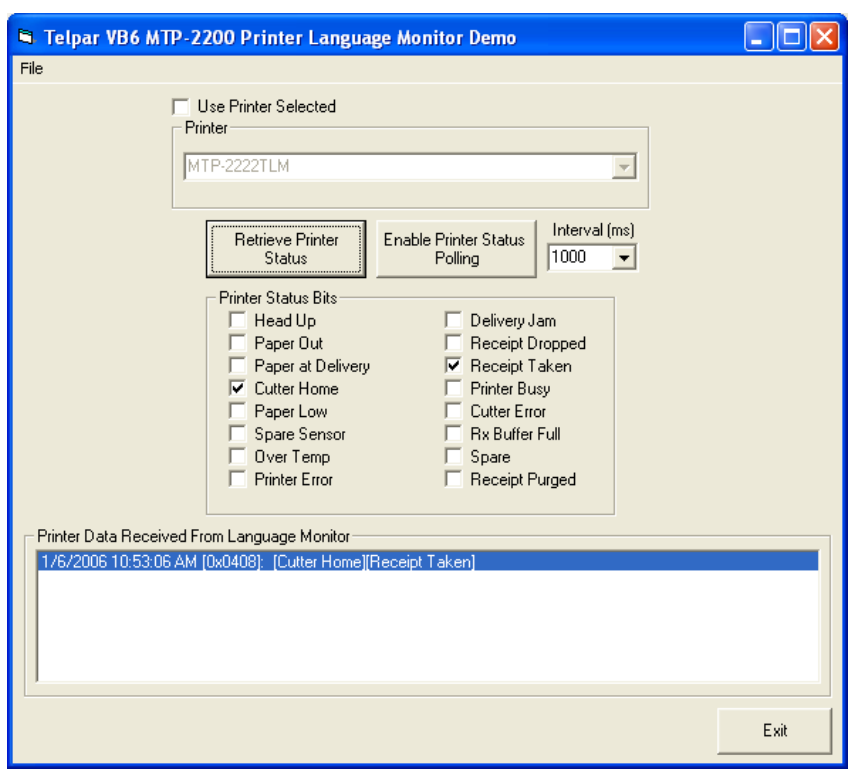

### **File Menu**

The File Menu contains an 'About' item for version information and an 'Exit' item to exit the program.

### **Use Printer Selected**

The 'Use Printer Selected' check box is used for allowing the selection of a specific printer for demonstrating the available language monitor routines.

#### **Retrieve Printer Status Button**

This button will execute the language monitor routine to retrieve and display the printer status.

### **Enable Printer Status Polling Button**

This button will enable a timer for polling the printer status at the specified interval.

#### **Printer Status Bits**

This displays the status of each individual printer status bit with its definition.

#### **Printer Data Received From Language Monitor**

A list of activity is displayed including the time, data returned from the language monitor, and the names of the bits that are set.

# **Visual Basic 6.0 Demo Source Code**

The Visual Basic 6.0 Source Code is displayed below with comments.

### (Fig. 2)

Option Explicit

' Declare Telpar Language Monitor DLL routines

' Updated Language monitor routine

Private Declare Function GetPrinterLMStatus Lib "TP2KMON.dll" Alias "GetPrinterStatus" (ByVal sPrinterName As String) As Long

' Legacy language monitor routine

- ' The legacy language monitor routine will search the computers printer list
- ' for the first printer with 'MTP' in the name and use this printer in the call
- ' to the updated language monitor routine.
- ' This routine was kept in order to maintain backward compatability with customers
- ' existing software.

Private Declare Function GetLMStatus Lib "TP2KMON.dll" () As Long

Private Sub Form\_Load()

 ' load up printer combo list **GetPrintersList** 

 ' load up interval combo list with times in milliseconds. comboParallelInterval.AddItem 500 comboParallelInterval.AddItem 1000 comboParallelInterval.AddItem 2000 comboParallelInterval.AddItem 3000 comboParallelInterval.AddItem 4000 comboParallelInterval.AddItem 5000 comboParallelInterval.AddItem 10000 comboParallelInterval.AddItem 20000 comboParallelInterval.AddItem 30000 comboParallelInterval.AddItem 40000 comboParallelInterval.AddItem 50000 comboParallelInterval.AddItem 60000 End Sub

' Routine for generating a list of available printers for selection Private Sub GetPrintersList() Dim X As Printer

 ComboPrintersList.Clear For Each X In Printers ' Add only MTP printers to list If InStr(1, X.DeviceName, "MTP") Then ComboPrintersList.AddItem X.DeviceName ComboPrintersList.ListIndex = ComboPrintersList.ListCount - 1

```
2011 Telpar, Inc. (Rev.201211029) Page 54
       Set Printer = X
     End If
   Next X
End Sub
' Menu File About message
Private Sub mnuFileAbout Click()
   Dim sMsg As String
   sMsg = " Telpar MTP-2200 Series Printer Language Monitor Demo." & vbCrLf & _
                    Version 2.1" & vbCrLf & vbCrLf &
       "This Demo requests printer status from the MTP-2200 Series " & vbCrLf & _
       "Printers using the Telpar Printer Status Language Monitor."
   MsgBox sMsg, vbOKOnly
End Sub
' Menu file exit
Private Sub mnuFileExit_Click()
   End
End Sub
' Check box for enabling printer selection.
Private Sub chkUsePrinterSelected_Click()
   If chkUsePrinterSelected.Value = vbChecked Then
     ComboPrintersList.Enabled = True
   Else
     ComboPrintersList.Enabled = False
   End If
End Sub
' Command to retrieve printer status and update display
Private Sub cmdRetrievePrinterStatus_Click()
   ' Call routine to retreive and display printer status.
   ListStatus.AddItem RetrievePrinterStatus()
   ' Advance list index to latest data.
   ListStatus.ListIndex = ListStatus.ListCount - 1
   If ListStatus.ListCount >= 100 Then
    ListStatus.RemoveItem 0
   End If
End Sub
' Check box button for enabling printer status polling timer.
Private Sub chkEnableStatusPolling_Click()
   If chkEnableStatusPolling.Value = vbChecked Then
     tmrPrinterStatusPoll.Interval = Val(comboParallelInterval.Text)
     tmrPrinterStatusPoll.Enabled = True
   Else
     tmrPrinterStatusPoll.Enabled = False
```

```
 End If
End Sub
' Status polling timer
Private Sub tmrPrinterStatusPoll_Timer()
   ' Call routine to retreive and display printer status.
   ListStatus.AddItem RetrievePrinterStatus()
   ' Advance list index to latest data.
   ListStatus.ListIndex = ListStatus.ListCount - 1
   If ListStatus.ListCount >= 100 Then
    ListStatus.RemoveItem 0
   End If
End Sub
' Retrieve Printer Status Results via call to TP2KMON.dll routine.
Public Function RetrievePrinterStatus() As String
   Dim RetVal As Long
   Dim sMsg As String
   Dim sPrinter As String
   If chkUsePrinterSelected.Value = vbChecked Then
     ' Get Printer Name
     sPrinter = ComboPrintersList.Text
     If Len(sPrinter) > 0 Then
        RetVal = GetPrinterLMStatus(sPrinter)
     Else
        MsgBox "Invalid Printer Selected!", vbCritical
     End If
   Else
     ' Use legacy Language Monitor routine.
     RetVal = GetLMStatus()
   End If
   ' Update status check boxes based on returned status
   ' and return status text string.
   sMsg = UpdateRealTimeStatusBits(RetVal)
   RetrievePrinterStatus = sMsg
End Function
' Update real time status bits
Function UpdateRealTimeStatusBits(data As Long) As String
   Dim X As Long
   Dim I As Integer
   Dim Msg As String
   ' Print time stamp and data received in hex format.
   Msg = Now & " [0x" & Format(Hex(data), "0000") & "]: "
   ' Update status check boxes based on data received.
```

```
X = 1 'start with bit 0.
  For I = 0 To 15' check bits 0 to 15
     If data And X Then
        ' If bit set, set check box to checked.
        ' The check boxes are indexed in the control array
        ' in the same order as the bit locations.
        chkStatus(I).Value = vbChecked
        ' Add status to status text string.
        Msg = Msg & "[" & chkStatus(I).Caption & "]"
     Else
        chkStatus(I).Value = vbUnchecked
     End If
     ' next bit to check.
    X = X * 2 Next I
   ' Return the status text string.
   UpdateRealTimeStatusBits = Msg
End Function
Private Sub comboParallelInterval_Click()
   If tmrPrinterStatusPoll.Enabled Then
     tmrPrinterStatusPoll.Interval = Val(comboParallelInterval.Text)
   End If
End Sub
' Button to clear received data list.
Private Sub cmdClearReceivedData_Click()
   ListStatus.Clear
End Sub
' Exit button
Private Sub cmdExit_Click()
   End
End Sub
```
# **Visual C++ 7.0 MFC Demo Application**

The Visual C++ 7.0 MFC Demo Application makes use of MFC standard controls to display status information and accept user input.

The Telpar Printer Language Monitor routines to retrieve printer status are accessed in the TP2Kmon.dll library. Once the library is loaded with 'LoadLibrary()', the necessary Printer Language Monitor function address is retrieved with 'GetProcAddress()'. The function is then called to retrieve the printers status.

The Demo application provides examples of each Printer Language Monitor status retrieval function. An example of a function to retrieve status information from a specified printer, and an example of a function to retrieve status from the first available 'MTP-2200' printer in the system is provided.

Upon retrieval of the printer status data, the data is analyzed and the individual bit status is displayed in the form of check boxes.

Included in the Visual C++ 7.0 MFC Demo is a timer for use with continuous printer status polling at a specified interval.

Also displayed in the application is a list box containing application activity.

The Project Source code and executable for this application is contained in the zip file VC7PrinterStatusDemo.zip under the solution name VC7PrinterStatusDemo.sln.

The Demo Application will appear as follows:

(Fig. 3)

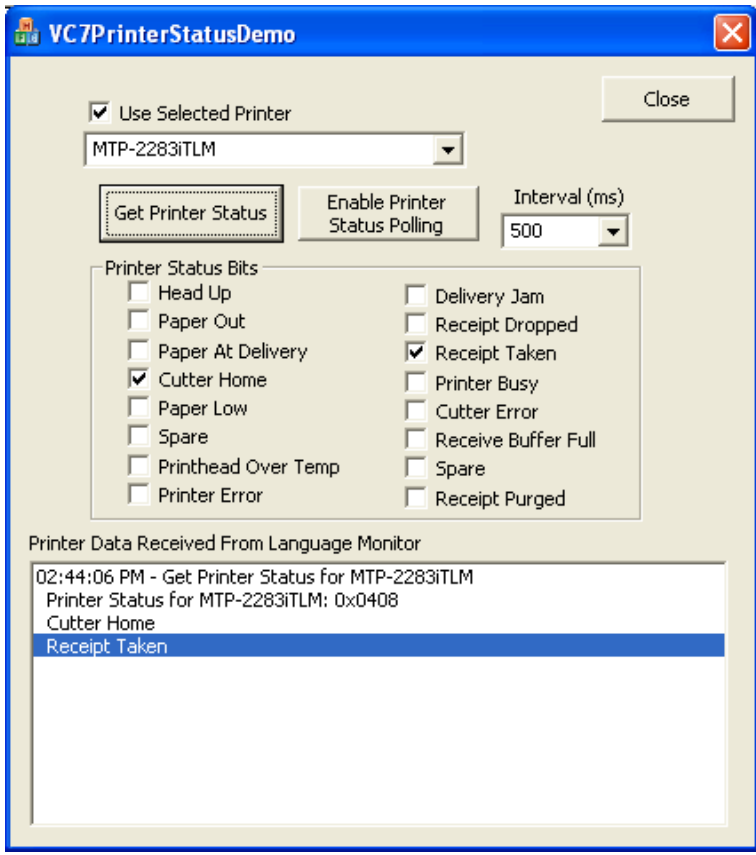

### **Use Selected Printer**

The 'Use Printer Selected' check box is used for allowing the selection of a specific printer for demonstrating the available language monitor routines.

### **Get Printer Status Button**

This button will execute the language monitor routine to retrieve and display the printer status.

### **Enable Printer Status Polling Button**

This button will enable a timer for polling the printer status at the specified interval.

### **Printer Status Bits**

Check boxes represent the status of each individual printer status bit with its definition.

### **Printer Data Received From Language Monitor**

A list of activity is displayed including the time, data returned from the language monitor, and the names of the bits that are set.

# **Visual C++ Source Code**

A Visual C++ Project file was included with the zip file. Following are key sections of code used in communication with the Telpar Printer Language Monitor.

### **GetPrinterStatus(pszPrinterName) Example:**

Below is a section of code used in the demo to communicate with the Telpar Printer Language Monitor GetPrinterStatus(pszPrinterName) routine (Fig 4.).

### (Fig 4.)

```
// Telpar Printer Language Monitor Function Pointer typedefs
typedef DWORD ( stdcall *funcname ptr)(LPSTR);
// Telpar Printer Language Monitor
TCHAR cszPrinterStatusMonitor[] = "TP2KMon.dll";
// Function pointer variable definition.
funcname ptr funcGetPrinterStatus;
// Get a handle to the Printer Language Monitor DLL module.
hinstLib = LoadLibrary(cszPrinterStatusMonitor); 
// If the handle is valid, get the function address for 'GetPrinterStatus'.
if (hinstLib != NULL) 
{ 
       // Get function address
       funcGetPrinterStatus = (funcname ptr) GetProcAddress(hinstLib, GetPrinterStatus");
       // If the function address is valid, call the function.
       if (funcGetPrinterStatus != NULL) 
       {
               // Call Printer Language Monitor DLL Routine 'GetPrinterStatus'
                Status = (funcGetPrinterStatus) (pszPrinterName); 
               // Display result in list box
               wsprintf(pszMessage, " Printer Status for %s: 0x%04X", pszPrinterName,
                      Status);
               AddToStatusList(pszMessage);
               // Update status check boxes.
               UpdateStatusCheckBoxes(Status);
       }
       else
       {
               wsprintf(pszMessage, " ERROR: GetProcAddress %s.GetPrinterStatus()", 
                      cszPrinterStatusMonitor);
               AddToStatusList(pszMessage);
       }
        // Free the DLL module.
        fFreeResult = FreeLibrary(hinstLib); 
} 
else
{
       wsprintf(pszMessage, " ERROR: LoadLibrary(cszPrinterStatusMonitor)");
       AddToStatusList(pszMessage);
}
```
return Status;

### **GetPrinterStatus(void) Example:**

Below is a section of code used in the demo to communicate with the Telpar Printer Language Monitor GetPrinterStatus(void) routine (Fig 5.).

```
(Fig. 5)
// Telpar Printer Language Monitor Function Pointer typedefs
typedef DWORD ( stdcall *funcname ptr2)(void);
// Telpar Printer Language Monitor
TCHAR cszPrinterStatusMonitor[] = "TP2KMon.dll";
// Function pointer variable definition.
funcname_ptr2 funcGetPrinterStatus;
// Get a handle to the Printer Language Monitor DLL module.
hinstLib = LoadLibrary(cszPrinterStatusMonitor);
// If the handle is valid, get the function address for 'GetLMStatus'.
if (hinstLib != NULL) 
{ 
       // Get function address
       funcGetPrinterStatus = (funcname ptr2) GetProcAddress(hinstLib, GetLMStatus");
       // If the function address is valid, call the function.
       if (funcGetPrinterStatus != NULL) 
        {
               // Call Printer Language Monitor DLL Routine 'GetLMStatus'
                Status = (funcGetPrinterStatus) (); 
               // Display result in list box
               wsprintf(pszMessage, " Printer Status: 0x%04X", Status);
               AddToStatusList(pszMessage);
               // Update status check boxes.
               UpdateStatusCheckBoxes(Status);
        }
       else
       {
               wsprintf(pszMessage, " ERROR: GetProcAddress %s.GetPrinterStatus()",
                      cszPrinterStatusMonitor);
               AddToStatusList(pszMessage);
       }
        // Free the DLL module.
        fFreeResult = FreeLibrary(hinstLib); 
} 
else
{
       wsprintf(pszMessage, " ERROR: LoadLibrary(cszPrinterStatusMonitor)");
       AddToStatusList(pszMessage);
}
```
return Status;